# HP 64730 H8/570 Emulator Softkey Interface

**User's Guide** 

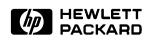

HP Part No. 64730-97005 Printed in U.S.A. February 1993

Edition 2

| Notice | Hewlett-Packard makes no warranty of any kind with regard to<br>this material, including, but not limited to, the implied warranties<br>of merchantability and fitness for a particular purpose.<br>Hewlett-Packard shall not be liable for errors contained herein or<br>for incidental or consequential damages in connection with the                                                                                                    |
|--------|----------------------------------------------------------------------------------------------------|
|        | furnishing, performance, or use of this material.                                                                                                    |
|        | Hewlett-Packard assumes no responsibility for the use or reliability<br>of its software on equipment that is not furnished by<br>Hewlett-Packard.                                                                                                    |
|        | Copyright 1992,1993, Hewlett-Packard Company.                                                                                                    |
|        | This document contains proprietary information, which is<br>protected by copyright. All rights are reserved. No part of this<br>document may be photocopied, reproduced or translated to<br>another language without the prior written consent of<br>Hewlett-Packard Company. The information contained in this<br>document is subject to change without notice.                                                                             |
|        | UNIX is a registered trademark of UNIX System Laboratories Inc. in the U.S.A. and other countries.                                                                                                    |
|        | Torx is a registered trademark of Camcar Division of Textron, Inc.                                                                                                    |
|        | LCA is a trademark of Xilinx Inc.                                                                                                    |
|        | Hewlett-Packard Company<br>P.O. Box 2197<br>1900 Garden of the Gods Road<br>Colorado Springs, CO 80901-2197, U.S.A.                                                                                                    |
|        | <b>RESTRICTED RIGHTS LEGEND</b> Use, duplication, or disclosure<br>by the U.S. Government is subject to restrictions set forth in<br>subparagraph (C) (1) (ii) of the Rights in Technical Data and<br>Computer Software Clause at DFARS 252.227-7013.<br>Hewlett-Packard Company, 3000 Hanover Street, Palo Alto, CA<br>94304 U.S.A. Right for non-DOD U.S. Government Department<br>and Agencies are as set forth in FAR 52.227-19(c)(1,2). |

|                  | Edition 2                                                                       | 64730-97005, February 1993                                                                                                    |
|------------------|---------------------------------------------------------------------------------|----------------------------------------------------------------------------------------------------|
|                  | Edition 1                                                                       | 64730-97002, May 1992                                                                                                    |
|                  | version level of th<br>issued. Many pro<br>changes, and man<br>accompanying pro | nay be printed before the date; this indicates the<br>e software product at the time the manual was<br>duct updates and fixes do not require manual<br>ual corrections may be done without<br>oduct changes. Therefore, do not expect a<br>spondence between product updates and manual |
| Printing History |                                                                                 | complete revisions of the manual. The date on ages only when a new edition is published.                                                                                                    |

## **Using This Manual**

This manual will show you how to use the HP 64730 H8/570 Emulator with the Softkey Interface. This manual will also help define how these emulators differ from other HP 64700 Emulators.

This manual will:

- Show you how to use emulation commands by executing them on a sample program and describing their results.
- Show you how to configure the emulator for your development needs. Topics include: restricting the emulator to real-time execution, and selecting a target system clock source.
- Show you how to use the emulator in-circuit (connected to a target system).

This manual will not:

■ Show you how to use every Softkey Interface command and option; the Softkey Interface is described in the *Softkey Interface Reference*.

#### Organization

- **Chapter 1** Introduction to the H8/570 Emulator. This chapter briefly introduces you to the concept of emulation and lists the basic features of the H8/570 emulator.
- **Chapter 2** Getting Started. This chapter shows you how to use emulation commands by executing them on a sample program. This chapter describes the sample program and how to: load programs into the emulator, map memory, display and modify memory, display registers, step through programs, run programs, set software breakpoints, search memory for data, and use the analyzer.
- **Chapter 3 Debugging ISP Functions.** This chapter shows you how to use the emulator to debug your ISP functions. This chapter describes how to: load ISP functions into the emulator, display ISP memory, display ISP registers, step through ISP functions, run ISP functions, and use the analyzer.
- **Chapter 4 'In-Circuit''Emulation.** This chapter shows you how to install the emulator probe into a target system and how to use the "in-circuit" emulation features.
- **Chapter 5 Configuring the Emulator.** This chapter shows you how to restrict the emulator to real-time execution, select a target system clock source, allow background cycles to be seen by the target system.
- **Chapter 6** Using the Emulator. This chapter describes emulation topics which are not covered in the "Getting Started" chapter.
- **Appendix A H8/570 Softkey Interface Specific Syntax.** This appendix describes specific syntax to the H8/570 Softkey Interface.

| Conventions | Example commands throughout the manual use the following conventions: |                                                                                              |
|-------------|-----------------------------------------------------------------------|----------------------------------------------------------------------------------------------|
|             | bold                                                                  | Commands, options, and parts of command syntax.                                              |
|             | bold italic                                                           | Commands, options, and parts of command syntax which may be entered by pressing softkeys.    |
|             | normal                                                                | User specified parts of a command.                                                           |
|             | \$                                                                    | Represents the HP-UX prompt. Commands which follow the "\$" are entered at the HP-UX prompt. |
|             | < RETURN>                                                             | The carriage return key.                                                                     |

Notes

# Contents

#### 1 Introduction to the H8/570 Emulator

2

| Introduction                           |
|----------------------------------------|
| Purpose of the H8/570 Emulator         |
| Features of the H8/570 Emulator        |
| Supported Microprocessors              |
| Clock Speeds                           |
| Emulation memory                       |
| Analysis                               |
| Registers                              |
| Single-Step                            |
| Target System Interface                |
| Breakpoints                            |
| Reset Support                          |
| Real-Time Execution                    |
| Easy Products Upgrades                 |
| Features for ISP debug                 |
| Limitations, Restrictions              |
| DMA Support                            |
| Sleep and Software Stand-by Mode       |
| Watch Dog Timer in Background          |
| ISP Microprogram Modify1-6             |
| Symbolic Information for ISP Functions |
| RAM Enable Bit                         |
|                                        |
| Getting Started                        |
| Introduction                           |
| Before You Begin                       |
| Prerequisites                          |
| A Look at the Sample Program           |
| Sample Program Assembly                |
| Linking the Sample Program             |
| Generate HP Absolute file              |
| Entering the Softkey Interface         |
| From the "pmon" User Interface         |

**Contents-1** 

| From the HP-UX Shell                         |
|----------------------------------------------|
| Using the Default Configuration              |
| On-Line Help                                 |
| Softkey Driven Help                          |
| Pod Command Help                             |
| Loading Absolute Files                       |
| Displaying Symbols                           |
| Global                                       |
| Local                                        |
| Displaying Memory in Mnemonic Format         |
| Display Memory with Symbols                  |
| Running the Program                          |
| From Transfer Address 2-16                   |
| From Reset                                   |
| Displaying Memory Repetitively               |
| Modifying Memory                             |
| Breaking into the Monitor                    |
| Using Software Breakpoints 2-18              |
| Enabling/Disabling Software Breakpoints 2-19 |
| Setting a Software Breakpoint 2-20           |
| Displaying Software Breakpoints              |
| Clearing a Software Breakpoint               |
| Running the Program to A Specified Address   |
| Displaying Registers 2-22                    |
| Stepping Through the Program                 |
| Using the Analyzer                           |
| Specifying a Simple Trigger                  |
| Displaying the Trace                         |
| Displaying Trace with Time Count Absolute    |
| Displaying Trace with Compress Mode 2-28     |
| Changing the Trace Depth 2-29                |
| For a Complete Description                   |
| Exiting the Softkey Interface                |
| End Release System                           |
| Ending to Continue Later                     |
| Ending Locked from All Windows               |
| Selecting the Measurement System Display or  |
| Another Module                               |

2-Contents

#### **3** Debugging ISP Functions

| Sample Program with Small ISP Functions   |
|-------------------------------------------|
| Sample Program Locations                  |
| Assembling the Sample Program             |
| Assembling the Sample ISP Functions       |
| Converting Your ISP Functions             |
| Entering the Softkey Interface            |
| Loading Absolute Files                    |
| Looking at Your ISP Code                  |
| Controlling ISP Execution                 |
| Stepping ISP Function                     |
| Displaying/Modifying ISP Registers        |
| Using the Analyzer to Debug ISP Functions |
| Tracing ISP Execution                     |
| Tracing CPU/ISP Execution                 |
|                                           |

#### 4 In-Circuit Emulation

| Prerequisites                          |
|----------------------------------------|
| Installing the Target System Probe     |
| Target System Adaptor                  |
| Pin Protector                          |
| Installing the Target System Probe     |
| Optional Pin Extender                  |
| Target System Interface                |
| In-Circuit Configuration Options       |
| Running the Emulator from Target Reset |

#### 5 Configuring the Emulator

| Introduction                              |
|-------------------------------------------|
| General Emulator Configuration            |
| Micro-processor clock source?             |
| Enter monitor after configuration?        |
| Restrict to real-time runs?               |
| Memory Configuration                      |
| Mapping Memory                            |
| Emulator Pod Configuration                |
| Processor operation mode?                 |
| Enable bus arbitration?                   |
| Enable NMI input from the target system?  |
| Enable /RES input from the target system? |

#### **Contents-3**

| Drive emulation reset to the target system?           |
|-------------------------------------------------------|
| Drive background cycles to the target system?         |
| Break ISP into halt state on CPU break?               |
| Reset value for stack pointer?                        |
| Debug/Trace Configuration                             |
| Break processor on write to ROM?                      |
| Trace CPU or ISP operation by emulation analyzer 5-14 |
| Trace background or foreground operation? 5-16        |
| Trace refresh cycles?                                 |
| Trace bus release cycles?                             |
| Simulated I/O Configuration                           |
| Interactive Measurement Configuration                 |
| External Analyzer Configuration                       |
| Saving a Configuration                                |
| Loading a Configuration                               |

#### 6 Using the Emulator

| Introduction                                |
|---------------------------------------------|
| Features Available via Pod Commands         |
| Using a Command File                        |
| Debugging C Programs                        |
| Displaying Memory with C Sources            |
| Displaying Trace with C Sources             |
| Stepping C Sources                          |
| E clock synchronous instructions            |
| Limitations, Restrictions                   |
| DMA Support                                 |
| Sleep and Software Stand-by Mode            |
| Watchdog Timer                              |
| Address Error and Register Values           |
| ISP Microprogram Modify6-6                  |
| Symbolic Information for ISP Functions      |
| RAM Enable Bit                              |
| Storing Memory Contents to an Absolute File |
| Coordinated Measurements                    |
| Register Names and Classes                  |
|                                             |

#### A H8/570 Softkey Interface Specific Syntax

| break              | A-2 |
|--------------------|-----|
| display isp_memory | A-4 |
| display trace      | A-6 |
| run                | A-8 |
| step               | A-9 |

# Illustrations

| Figure 1-1. HP 64730 Emulator for the H8/570 Emulator 1-2 |
|-----------------------------------------------------------|
| Figure 2-1. Sample Program Listing                        |
| Figure 2-2. Linkage Editor Subcommand File                |
| Figure 2-3. Softkey Interface Display                     |
| Figure 3-1. Sample Program with ISP                       |
| Figure 3-2. Sample ISP Function                           |
| Figure 4-1. Installing the Emulation Probe                |
|                                                           |

**Contents-5** 

Notes

6-Contents

# Introduction to the H8/570 Emulator

| Introduction                      | <ul> <li>The topics in this chapter include:</li> <li>Purpose of the H8/570 emulator.</li> <li>Features of the H8/570 emulator.</li> </ul>                                                                                                    |
|-----------------------------------|----------------------------------------------------------------------------------------------------|
| Purpose of the<br>H8/570 Emulator | The H8/570 emulator is designed to replace the H8/570<br>microprocessor in your target system to help you debug/integrate<br>target system software and hardware. The emulator performs just<br>like the processor which it replaces, but at the same time, it gives<br>you information about the bus cycle operation of the processor.<br>The emulator gives you control over target system execution and<br>allows you to view or modify the contents of processor registers,<br>target system memory. |

Introduction 1-1

1

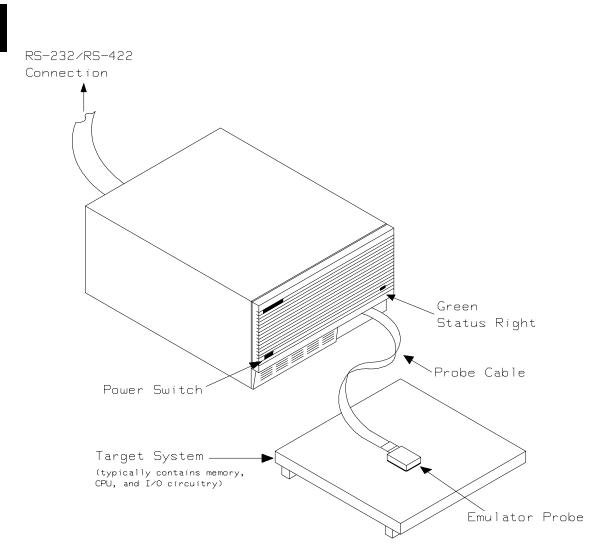

Figure 1-1. HP 64730 Emulator for the H8/570 Emulator

**1-2 Introduction** 

| Features of the<br>H8/570 Emulator | This section introduces you to the features of the emulator. The chapters which follow show you how to use these features.                                                                                                    |
|------------------------------------|----------------------------------------------------------------------------------------------------|
| Supported<br>Microprocessors       | HITACHI HD6475708F (H8/570) microprocessor is supported.                                                                                                    |
| Clock Speeds                       | Maximum external clock speed is 12 MHz (system clock). Internal clock of the emulator is 10 MHz.                                                                                                    |
| Emulation memory                   | <ul> <li>The HP 64730 H8/570 emulator is used with one of the following Emulation Memory Cards.</li> <li>HP 64726 128K byte Emulation Memory Card</li> <li>HP 64727 512K byte Emulation Memory Card</li> <li>HP 64728 1M byte Emulation Memory Card</li> </ul>                                                                                                    |
|                                    | The emulator uses 4K bytes of emulation memory, and the rest of<br>emulation memory is available for user program. You can define<br>up to 15 memory ranges (at 128 byte boundaries and at least 128<br>byte in length). You can characterize memory ranges as emulation<br>RAM, emulation ROM, target system RAM, target system ROM,<br>or as guarded memory. The emulator generates an error message<br>when accesses are made to guarded memory locations. You can<br>also configure the emulator so that writes to memory defined as<br>ROM cause emulator execution to break out of target program<br>execution. |
| Analysis                           | <ul> <li>The HP 64730 H8/570 emulator is used with one of the following analyzers which allows you to trace code execution and processor activity.</li> <li>HP 64703 64-channel Emulation Bus Analyzer and 16-channel State/Timing Analyzer</li> <li>HP 64704 80-channel Emulation Bus Analyzer</li> </ul>                                                                                                    |
|                                    | The Emulation Bus Analyzer monitors the emulation processor using an internal analysis bus. The HP 64703 64-channel                                                                                                    |

Introduction 1-3

Emulation Bus Analyzer and 16-channel State/Timing Analyzer allows you to probe up to 16 different lines in your target system. Registers You can display or modify the H8/570 internal register contents. This includes the ability to modify the program counter (PC) and code page register (CP) so you can control where the emulator begins executing a target system program. Single-Step You can direct the emulation processor to execute a single instruction or a specified number of instructions. Target System You can set the interface to the target system to be active or Interface passive during background monitor operation. (See the "Emulator Pod Configuration" section of the "Configuring the Emulator" chapter for further details.) **Breakpoints** You can set the emulator/analyzer interaction so that when the analyzer finds a specific state, emulator execution will break out of the user program into the monitor. You can also define software breakpoints in your program. The emulator uses one of H8/570 undefined opcode (1B hex) as software breakpoint interrupt instruction. When you define a software breakpoint, the emulator places the breakpoint interrupt instruction (1B hex) at the specified address; after the breakpoint interrupt instruction causes emulator execution to break out of your program, the emulator replaces the original opcode. Refer to the "Using Software Breakpoints" section of "Getting Started" chapter for more information. **Reset Support** The emulator can be reset from the emulation system under your control; or your target system can reset the emulation processor. **Real-Time Execution** Real-time execution signifies continuous execution of your program without interference from the emulator. (Such interference occurs when the emulator temporarily breaks into the monitor so that it can access register contents or target system memory.) Emulator features performed in real time include: running and analyzer tracing.

**1-4 Introduction** 

Emulator features not performed in real time include: display or modify of target system memory; load/dump of any memory, display or modification of registers, and single step.

#### **Easy Products Upgrades** Because the HP 64700 Series development tools (emulator, analyzer, LAN board) contain programmable parts, it is possible to reprogram the firmware and some of the hardware without disassembling the HP 64700A Card Cage. This means that you'll be able to update product firmware, if desired, without having to call an HP file representative to your site.

# Features for ISP<br/>debugThe ISP (Intelligent Subprocessor) is a programmable internal<br/>peripheral device of the H8/570 processor. The HP 64730A<br/>emulator provides useful features to debug ISP functions.

#### **ISP** Function Load

You can load your ISP functions into the microprogram memory and SCM (Sequence Control Matrix) of the emulator.

#### **Execution Control**

You can direct the ISP to run, halt, or execute a specified number of instructions.

#### **Memory Display**

You can display the contents of ISP microprogram memory in mnemonic format.

#### **Register Display**

You can display/modify the contents of H8/570 ISP registers.

#### Analysis

You can direct the emulator to monitor the execution of CPU program or ISP functions, or both of them.

### Limitations, Restrictions

| DMA Support                               | Direct memory access to H8/570 emulation memory is not permitted.                                                                                                    |
|-------------------------------------------|----------------------------------------------------------------------------------------------------|
| Sleep and Software<br>Stand-by Mode       | When the emulator breaks into the emulation monitor, H8/570 microprocessor sleep or software stand-by mode is released and comes to normal processor mode.                                    |
| Watch Dog Timer in<br>Background          | Watch dog timer suspends count up while the emulator is running in background monitor.                                                                                                    |
| ISP Microprogram<br>Modify                | The contents of ISP microprogram memory cannot be modified by<br>emulation commands. To modify your ISP program, you need to<br>re-assemble/link your program, and load it into the emulator. |
| Symbolic Information<br>for ISP Functions | The H8/570 Softkey Interface does not support symbolic information for ISP functions. No symbolic information for ISP functions is dispalyed in ISP memory display and trace listing.         |
| RAM Enable Bit                            | The internal RAM of H8/510 processor can be enabled/disabled by RAME (RAM enable bit). However, the H8/570 emulator accesses emulation RAM even if the internal RAM is disabled by RAME.      |

1-6 Introduction

## **Getting Started**

#### Introduction

This chapter will lead you through a basic, step by step tutorial designed to familiarize you with the use of the HP 64730 emulator with the Softkey Interface.

This chapter will:

- Tell you what must be done before you can use the emulator as shown in the tutorial examples.
- Describe the sample program used for this chapter's example.

This chapter will show you how to:

- Start up the Softkey Interface.
- Load programs into emulation and target system memory.
- Enter emulation commands to view execution of the sample program.

#### **Before You Begin**

Prerequisites

#### have completed the following tasks: 1. Connected the emulator to your computer. The HP 64700 Series Installation/Service manual show you how to do this. 2. Installed the Softkey Interface software on your computer. Refer to the HP 64700 Series Installation/Service manual for instructions on installing software. 3. In addition, you should read and understand the concepts of emulation presented in the Concepts of Emulation and Analysis manual. The Installation/Service manual also covers HP 64700 system architecture. A brief understanding of these concepts may help avoid questions later. You should read the Softkey Interface Reference manual to learn how to use the Softkey Interface in general. For the most part, this manual contains information specific to the H8/570 emulator. A Look at the Sample The sample program used in this chapter is listed in Figure 2-1. The program emulates a primitive command interpreter. The Program sample program is shipped with the Softkey Interface and may be copied from the following location. /usr/hp64000/demo/emul/hp64730/cmd\_rds.src **Data Declarations**

The "Table" section defines the messages used by the program to respond to various command inputs. These messages are labeled **Msg\_A,Msg\_B**, and **Msg\_I**.

Before beginning the tutorial presented in this chapter, you must

2-2 Getting Started

|                                                                  | .GLOBAL<br>.GLOBAL            | Init, Msgs, Cmd_Input<br>Msg_Dest                               |
|------------------------------------------------------------------|-------------------------------|-----------------------------------------------------------------|
| WCR                                                              | .EQU                          | H'FF48                                                          |
| Maga                                                             | .SECTION                      | Table,DATA                                                      |
| Msgs<br>Msg_A<br>Msg_B<br>Msg_I                                  | . SDATA<br>. SDATA<br>. SDATA | "Command A entered"<br>"Entered B command"<br>"Invalid Command" |
| End_Msgs                                                         |                               |                                                                 |
| . + + + + + + + + + + + + + + + + + + +                          | .SECTION                      | Prog,CODE<br>*****                                              |
| ,                                                                |                               | r and the Wait-state                                            |
| ; * * * * * * * * * * * * * *                                    | * * * * * * * * * * * *       | * * * * * * * * * * * * * * * * * * * *                         |
| Init                                                             | MOV.W<br>MOV.B                | #Stack,R7<br>#H'f0,@WCR                                         |
| ;* Clear previo                                                  | us command.                   | * * * * * * * * * * * * * * * * * * * *                         |
|                                                                  |                               | *****                                                           |
| -                                                                |                               | #0,@Cmd_Input ************************************              |
| ;* been entered                                                  | , continue t                  | If no command has<br>o scan for input.                          |
| ,                                                                |                               | *******                                                         |
| Scan                                                             | MOV.B<br>BEQ                  | @Cmd_Input,R0<br>Scan<br>********                               |
| ;* A command ha                                                  | s been enter                  | ed. Check if it is                                              |
| ;* command A, c                                                  | ommand B, or                  | invalid.<br>*********                                           |
| Exe Cmd                                                          | CMP.B                         | #H'41,R0                                                        |
| HAC_CIIId                                                        | BEO                           | Cmd A                                                           |
|                                                                  | CMP.B                         | #H'42,R0                                                        |
|                                                                  | BEQ                           | Cmd_B                                                           |
|                                                                  | BRA                           | Cmd_I<br>******************************                         |
| ,                                                                |                               | 1 = the number of                                               |
| ;* bytes in mes                                                  | sage A. R4                    | = location of the                                               |
|                                                                  |                               | utine which writes                                              |
| <pre>;* the messages :************************************</pre> |                               | * * * * * * * * * * * * * * * * * * * *                         |
| ,<br>Cmd_A                                                       | MOV.W                         | #Msg_B-Msg_A-1,R1                                               |
|                                                                  | MOV.W                         | #Msg_A,R4                                                       |
| , al al al al al al al al al al al al al                         | BRA                           | Write_Msg                                                       |
| ;* Command B is                                                  | entered.                      | ***************************************                         |
| Cmd B                                                            | MOV.W                         | #Msg_I-Msg_B-1,R1                                               |
| C                                                                | MOV.W                         | #Msg_B,R4                                                       |
|                                                                  | BRA                           | Write_Msg                                                       |
| ,                                                                |                               | * * * * * * * * * * * * * * * * * * * *                         |
| ;* An invalid c<br>;***********                                  |                               | tered.<br>************************************                  |

Figure 2-1. Sample Program Listing

Getting Started 2-3

Cmd\_I \*\*\*\*\* ;\* Message is written to the destination. \* \* \* \* \* \* \* \* \* \* \* \* ;\* The rest of the destination area is filled BRA Read\_Cmd .SECTION Data, COMMON \* \* \* \* \* \* \* \* \* \* \* \* \* \* \* \* . ; \* \* \* \* \* \* \* \* \* \* \* \* \* \* \* \* \*\*\*\*\* Cmd\_Input .RES.B H'1 ;\* Destination of the command messages. ;\*\*\*\*\*\* .RES.B H'3E .RES.W H'80 ; Stack area. Msg\_Dest Stack .END Init

#### Figure 2-1. Sample Program Listing (Cont'd)

#### Initialization

The program instructions at the **Init** label initializes the stack pointer and the wait state controller.

#### **Reading Input**

The instruction at the **Read\_Cmd** label clears any random data or previous commands from the **Cmd\_Input** byte. The **Scan** loop continually reads the **Cmd\_Input** byte to see if a command is entered (a value other than 0 hex).

2-4 Getting Started

#### **Processing Commands**

When a command is entered, the instructions from **Exe\_Cmd** to **Cmd\_A** determine whether the command was "A", "B", or an invalid command.

If the command input byte is "A" (ASCII 41 hex), execution is transferred to the instructions at **Cmd\_A**.

If the command input byte is "B" (ASCII 42 hex), execution is transferred to the instructions at **Cmd\_B**.

If the command input byte is neither "A" nor "B", an invalid command has been entered, and execution is transferred to the instructions at **Cmd\_I**.

The instructions at **Cmd\_A**, **Cmd\_B**, and **Cmd\_I** each load register R1 with the length of the message to be displayed and register R4 with the starting location of the appropriate message. Then, execution transfers to **Write\_Msg** which writes the appropriate message to the destination location, **Msg\_Dest**.

After the message is written, the instructions at **Fill\_Dest** fill the remaining destination locations with zeros. (The entire destination area is 20 hex bytes long.) Then, the program branches back to read the next command.

#### **The Destination Area**

The "Data" section declares memory storage for the command input byte, the destination area, and the stack area.

This program emulates a primitive command interpreter.

# Sample Program<br/>AssemblyThe sample program is written for and assembled with the HP<br/>64869 H8/500 Assembler/Linkage Editor. The sample program<br/>was assembled with the following command below(which assumes<br/>that /usr/hp64000/bin is defined in the PATH environment<br/>variable).

\$ h8asm -debug cmd\_rds.src <RETURN>

#### Linking the Sample Program

The sample program can be linked with following command and generates the absolute file. The contents of "cmd\_rds.k" linkage editor subcommand file is shown in figure 2-2.

\$ h8lnk -subcommand=cmd\_rds.k <RETURN>

debug input cmd\_rds start Prog(1000), Table(2000), Data(0FC00) outpur cmd\_rds print cmd\_rds exit

#### Figure 2-2. Linkage Editor Subcommand File

| Generate HP<br>Absolute file | To generate HP Absolute file for the Softkey Interface, you need to<br>use <b>'h8cnvhp''</b> absolute file format converter program. To generate<br>HP Absolute file, enter following command:<br>\$ h8cnvhp cmd_rds <return></return>             |
|------------------------------|----------------------------------------------------------------------------------------------------|
|                              | You will see that cmd_rds.X, cmd_rds.L, and cmd_rds.A are generated.                                                                                                    |
|                              | Refer to Chapter 6 of this manual for more detail of <b>h8cnvhp</b> converter.                                                                                                    |
| Note                         | You need to specify "debug" command line option to both<br>assembler and linker command to generate local symbol<br>information. The "debug" option for the assembler and linker<br>direct to include local symbol information to the object file. |

2-6 Getting Started

| Entering the<br>Softkey Interface | If you have installed your emulator and Softkey Interface software<br>as directed in the <i>HP 64700 Series Emulators Softkey Interface</i><br><i>Installation Notice</i> , you are ready to enter the interface. The<br>Softkey Interface can be entered through the <b>pmon</b> User Interface<br>Software or from the HP-UX shell. |
|-----------------------------------|----------------------------------------------------------------------------------------------------|
| From the "pmon"<br>User Interface | If /usr/hp64000/bin is specified in your PATH environment<br>variable, you can enter the pmon User Interface with the following<br>command.<br>\$ pmon <return></return>                                                                                                    |
|                                   | \$ phone (REIORN)                                                                                                    |
|                                   | If you have not already created a measurement system for the H8/570 emulator, you can do so with the following commands. First you must initialize the measurement system with the following command.                                                                                                    |
|                                   | MEAS_SYS msinit <return></return>                                                                                                    |
|                                   | After the measurement system has been initialized, enter the configuration interface with the following command.                                                                                                    |
|                                   | msconfig <return></return>                                                                                                    |
|                                   | To define a measurement system for the H8/570 emulator, enter:                                                                                                    |
|                                   | <b>make_sys</b> emh8 <return></return>                                                                                                    |
|                                   | Now, to add the emulator to the measurement system, enter:                                                                                                    |
|                                   | <pre>add <module_number> naming_it h8 <return></return></module_number></pre>                                                                                                    |
|                                   | Enter the following command to exit the measurement system configuration interface.                                                                                                    |
|                                   | end <return></return>                                                                                                    |
|                                   | If the measurement system and emulation module are named<br>"emh8" and "h8" as shown above, you can enter the emulation<br>system with the following command:<br>emh8 default h8 <return></return>                                                                                                    |
|                                   |                                                                                                    |

Getting Started 2-7

If this command is successful, you will see a display similar to figure 2-3. The status message shows that the default configuration file has been loaded. If the command is not successful, you will be given an error message and returned to the **pmon** User Interface. Error messages are described in the *Softkey Interface Reference* manual.

For more information on creating measurements systems, refer to the *Softkey Interface Reference* manual.

# **From the HP-UX Shell** If /usr/hp64000/bin is specified in your PATH environment variable, you can also enter the Softkey Interface with the following command.

\$ emul700 <emul\_name> <RETURN>

The "emul\_name" in the command above is the logical emulator name given in the HP 64700 emulator device table (/usr/hp64000/etc/64700tab).

| HPB3059-19301 A.04.00 15June92<br>H8/570 SOFTKEY USER INTERFACE                                                                                                    |  |
|----------------------------------------------------------------------------------------------------|--|
| A Hewlett-Packard Software Product<br>Copyright Hewlett-Packard Co. 1992                                                                                                    |  |
| All Rights Reserved. Reproduction, adaptation, or translationwithout prior written permission is prohibited, except as allowed undercopyright laws.                                                                                                    |  |
| RESTRICTED RIGHTS LEGEND                                                                                                    |  |
| Use , duplication , or disclosure by the Government is subject to<br>restrictions as set forth in subparagraph (c) (l) (II) ofthe Rights<br>in Technical Data and Computer Software clause at DFARS52.227-7013.<br>HEWLETT-PACKARD Company , 3000 Hanover St. , Palo Alto, CA94304-1181 |  |
| STATUS: Loaded configuration fileR                                                                                                    |  |
| run trace step display modify break endETC                                                                                                    |  |

Figure 2-3. Softkey Interface Display

2-8 Getting Started

| Using the Default<br>Configuration | If this command is successful, you will see a display similar to figure<br>2-3. The status message shows that the default configuration file<br>has been loaded. If the command is not successful, you will be<br>given an error message and returned to the HP-UX prompt. Error<br>messages are described in the <i>Softkey Interface Reference</i> manual.<br>The default emulator configuration is used with the following<br>examples.<br>The address range 0 hex through 7FFF hex is mapped as emulation<br>ROM, and F680 hex through FE7F hex as emulation RAM. The<br>emulator operates in mode 1. |  |
|------------------------------------|----------------------------------------------------------------------------------------------------|--|
| On-Line Help                       | There are two ways to access on-line help in the Softkey Interface.<br>The first is by using the Softkey Interface help facility. The second<br>method allows you to access the firmware resident Terminal<br>Interface on-line help information.                                                                                                    |  |
| Softkey Driven Help                | To access the Softkey Interface on-line help information, type<br>either "help" or "?" on the command line; you will notice a new set<br>of softkeys. By pressing one of these softkeys and < RETURN>,<br>you can cause information on that topic to be displayed on your<br>screen. For example, you can enter the following command to<br>access "system command" help information.<br>? system_commands <return></return>                                                                                                    |  |
|                                    | The help information is scrolled on to the screen. If there is more<br>than a screenful of information, you will have to press the space bar<br>to see the next screenful, or the < RETURN> key to see the next<br>line, just as you do with the HP-UX <b>more</b> command. After all the<br>information on the particular topic has been displayed (or after<br>you press "q" to quit scrolling through information), you are<br>prompted to press < RETURN> to return to the Softkey Interface.                                                                                                    |  |

```
---SYSTEM COMMANDS & COMMAND FILES---
                           displays the possible help files
?
help
                           displays the possible help files
                           fork a shell (specified by shell variable SH)
!<shell cmd>
                           fork a shell and execute a shell command
cd <directory>
                           change the working directory
                           print the working directory change the working symbol - the working symbol also
pwd
cws <SYMB>
                              gets updated when displaying local symbols and
                              displaying memory mnemonic
pws
                           print the working symbol
<FILE> p1 p2 p3 ...
                           execute a command file passing parameters p1, p2, p3
log_commands to <FILE>
                           logs the next sequence of commands to file <FILE>
log_commands off
                           discontinue logging commands
name_of_module
                           get the "logical" name of this module (see 64700tab.net)
--More--(22%)
```

#### **Pod Command Help**

To access the emulator's firmware resident Terminal Interface help information, you can use the following commands.

display pod\_command <RETURN>
pod\_command 'help m' <RETURN>

The command enclosed in string delimiters (", ', or ^ ) is any Terminal Interface command, and the output of that command is seen in the pod\_command display. The Terminal Interface help (or ?) command may be used to provide information on any Terminal Interface command or any of the emulator configuration options (as the example command above shows).

2-10 Getting Started

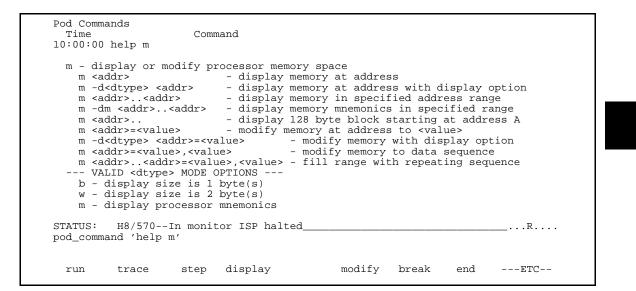

#### Loading Absolute Files

The "load" command allows you to load absolute files into emulation or target system memory. If you wish to load only that portion of the absolute file that resides in memory mapped as emulation RAM or ROM, use the "load emul\_mem" syntax. If you wish to load only the portion of the absolute file that resides in memory mapped as target RAM, use the "load user\_mem" syntax. If you want both emulation and target memory to be loaded, do not specify "emul\_mem" or "user\_mem". For example:

load cmd\_rds <RETURN>

Normally, you will configure the emulator and map memory before you load the absolute file; however, the default configuration is sufficient for the sample program.

**Getting Started 2-11** 

| Displaying<br>Symbols |       | When you load an absolute file into memory (unless you use the "nosymbols" option), symbol information is loaded. Both global symbols and symbols that are local to a source file can be displayed. |
|-----------------------|-------|----------------------------------------------------------------------------------------------------|
| G                     | lobal | To display global symbols, enter the following command.<br><b>display global_symbols</b> <return></return>                                                                                          |

Listed are: address ranges associated with a symbol and the offset of the symbol within the minimum value of these global symbols.

| Global sy<br>Static sy<br>Symbol na<br>Cmd_Input<br>Init<br>Msg_Dest<br>Msgs | mbols<br>me | cmd_rds | Address<br>0FC00<br>01000<br>0FC02<br>02000 | range | Content | s Se  | gment | С | Offset<br>0000<br>0000<br>0002<br>0000 |
|------------------------------------------------------------------------------|-------------|---------|---------------------------------------------|-------|---------|-------|-------|---|----------------------------------------|
| Filename<br>Filename<br>cmd_rds.s                                            | -           |         |                                             |       |         |       |       |   |                                        |
| STATUS:<br>display g                                                         |             |         | or ISP hal                                  | ted   |         |       |       |   | .R                                     |
| run                                                                          | trace       | step    | display                                     | I     | nodify  | break | enc   | d | ETC                                    |

#### 2-12 Getting Started

# **Local** When displaying local symbols, you must include the name of the source file in which the symbols are defined. For example,

# display local\_symbols\_in cmd\_rds.src: <RETURN>

Listed are: address ranges associated with a symbol and the offset of that symbol within the start address of the section that the symbol is associated with.

| Symbol name       | Address range        | Contents | Segment | Offset |
|-------------------|----------------------|----------|---------|--------|
| Again             | 01036                |          |         | 0032   |
| Cmd_A             | 0101D                |          |         | 0019   |
| Cmd_B             | 01025                |          |         | 0021   |
| Cmd_I             | 0102D                |          |         | 0029   |
| Cmd_Input         | 0FC00                |          |         | 0000   |
| Data              | 0FC00                |          |         | 0000   |
| End_Msgs          | 00002031             |          |         |        |
| Exe_Cmd           | 01013                |          |         | 000F   |
| Fill_Dest         | 0103D                |          |         | 0039   |
| Init              | 01000                |          |         | 0000   |
| Msg_A             | 02000                |          |         | 0000   |
| Msg_B             | 02011                |          |         | 0012   |
| Msg_Dest          | 0FC02                |          |         | 0002   |
| Msg_I             | 02022                |          |         | 0024   |
| Msqs              | 02000                |          |         | 0000   |
|                   | rds.src:             |          |         | R      |
| display local_sym | bols_in cmd_rds.src: |          |         |        |
|                   |                      |          |         |        |

Getting Started 2-13

#### Displaying Memory in Mnemonic Format

You can display, in mnemonic format, the absolute code in memory. For example to display the memory of the "cmd\_rds" program,

#### display memory Init mnemonic <RETURN>

Notice that you can use symbols when specifying expressions. The global symbol **Init** is used in the command above to specify the starting address of the memory to be displayed.

| 01000<br>01003 | 5FFD40<br>15FF4806F0 |                                        |      |      |
|----------------|----------------------|----------------------------------------|------|------|
| 01003          |                      | MOV:G.B #F0,@FF48<br>MOV:G.B #00,@FC00 |      |      |
| 0100D          | 15FC0080             | MOV:G.B @FC00,R0                       |      |      |
| 01011          | 27FA                 | BEO 0100D                              |      |      |
| 01013          | 4041                 | CMP:E.B #41,R0                         |      |      |
| 01015          | 2706                 | BEQ 0101D                              |      |      |
| 01017          |                      | CMP:E.B #42,R0                         |      |      |
| 01019          |                      | BEQ 01025                              |      |      |
| 0101B          | 2010                 | BRA 0102D                              |      |      |
| 0101D          | 590010               | MOV:I.W #0010,R1                       |      |      |
| 01020<br>01023 | 5C2000<br>200E       | MOV:I.W #2000,R4<br>BRA 01033          |      |      |
| 01023          | 590010               | MOV:I.W #0010,R1                       |      |      |
| 01023          |                      | MOV:I.W #2011,R4                       |      |      |
| 0102B          | 2006                 | BRA 01033                              |      |      |
| פידאידוופי ט   | 18/570 - Tr mc       | nitor ISP halted                       |      | R    |
|                |                      |                                        | <br> | <br> |
|                | mory Init mn         |                                        | <br> | <br> |

#### 2-14 Getting Started

#### Display Memory with Symbols

If you want to see symbol information with displaying memory in mnemonic format, the H8/570 emulator Softkey Interface provides "set symbols" command. To see symbol information, enter the following command.

#### set symbols on <RETURN>

As you can see, the memory display shows symbol information.

|                | :Init          |                  |                                          |  |
|----------------|----------------|------------------|------------------------------------------|--|
| 01003<br>01008 | cmd:Read_Cmd   | 15FF4806F0       |                                          |  |
| 01008<br>0100D | cmd rds:Scan   |                  |                                          |  |
| 01000          | cliid_rus.scan | 27FA             | BEO cmd rds.src:Scan                     |  |
| 01013          | cmd :Exe Cmd   |                  |                                          |  |
| 01015          |                | 2706             |                                          |  |
| 01017          |                | 4042             | CMP:E.B #42,R0                           |  |
| 01019          |                | 270A             | BEQ cmd_rds.sr:Cmd_B                     |  |
| 0101B          |                | 2010             | BRA cmd_rds.sr:Cmd_I                     |  |
| 0101D          | cmd_rd:Cmd_A   |                  | MOV:I.W #0010,R1                         |  |
| 01020          |                | 5C2000           | MOV:I.W #2000,R4                         |  |
| 01023          | main and and D | 200E             | BRA cmd_rd:Write_Msg                     |  |
| 01025<br>01028 | cmd_rd:Cmd_B   | 590010<br>5C2011 | MOV:I.W #0010,R1                         |  |
| 01028<br>0102B |                | 2006             | MOV:I.W #2011,R4<br>BRA cmd rd:Write Msg |  |
| 01025          |                | 2000             | BIA CIIId_Id+WIICC_MS9                   |  |
| STATUS: H      | 8/570In moni   | tor ISP halt     | R.                                       |  |
| set symbols    | on             |                  |                                          |  |
|                |                |                  |                                          |  |

Running the<br/>ProgramThe "run" command lets you execute a program in memory.<br/>Entering the "run" command by itself causes the emulator to begin<br/>executing at the current program counter address. The "run from"<br/>command allows you to specify an address at which execution is to<br/>start.

**Getting Started 2-15** 

| From Transfer<br>Address             | The "run from transfer_address" command specifies that the<br>emulator start executing at a previously defined "start address".<br>Transfer addresses are defined in assembly language source files<br>with the .END assembler directive (i.e., pseudo instruction). For<br>example, the sample program defines the address of the label <b>Init</b><br>as the transfer address. The following command will cause the<br>emulator to execute from the address of the <b>Init</b> label. |
|--------------------------------------|----------------------------------------------------------------------------------------------------|
|                                      | run from transfer_address <return></return>                                                                                                    |
| From Reset                           | The "run from reset" command specifies that the emulator begin executing from target system reset(see "Running From Reset" section in the "In-Circuit Emulation" chapter).                                                                                                    |
| Displaying<br>Memory<br>Repetitively | You can display memory locations repetitively so that the<br>information on the screen is constantly updated. For example, to<br>display the <b>Msg_Dest</b> locations of the sample program repetitively<br>(in blocked byte format), enter the following command.<br><b>display memory</b> Msg_Dest <b>repetitively blocked</b>                                                                                                    |
|                                      | bytes <return></return>                                                                                                    |
| Modifying Memory                     | The sample program simulates a primitive command interpreter.                                                                                                    |
|                                      | Commands are sent to the sample program through a byte sized<br>memory location labeled <b>Cmd_Input</b> . You can use the modify<br>memory feature to send a command to the sample program. For<br>example, to enter the command "A" (41 hex), use the following<br>command.                                                                                                    |
|                                      | <pre>modify memory Cmd_Input bytes to 41h <return></return></pre>                                                                                                    |
|                                      | Or:                                                                                                    |
|                                      | <pre>modify memory Cmd_Input strings to 'A' <return></return></pre>                                                                                                    |

2-16 Getting Started

After the memory location is modified, the repetitive memory display shows that the "Command A entered" message is written to the destination locations.

|                | ata    |      | :hex  |      |     |    |    |    | :ascii    |
|----------------|--------|------|-------|------|-----|----|----|----|-----------|
| 0FE02-09       | 43     | бF   | 6D    | 6D   | 61  | бE | 64 | 20 | Comm and  |
| OFEOA-11       | 41     | 20   | 65    | бE   | 74  | 65 | 72 | 65 | A en tere |
| 0FE12-19       | 64     | 00   | 00    | 00   | 00  | 00 | 00 | 00 | d         |
| OFE1A-21       | 00     | 00   | 00    | 00   | 00  | 00 | 00 | 00 |           |
| 0FE22-29       | 00     | 00   | 00    | 00   | 00  | 00 | 00 | 00 |           |
| 0FE2A-31       | 00     | 00   | 00    | 00   | 00  | 00 | 00 | 00 |           |
| 0FE32-39       | 00     | 00   | 00    | 00   | 00  | 00 | 00 | 00 |           |
| 0FE3A-41       | 00     | 00   | 00    | 00   | 00  | 00 | 00 | 00 |           |
| 0FE42-49       | 00     | 00   | 00    | 00   | 00  | 00 | 00 | 00 |           |
| 0FE4A-51       | 00     | 00   | 00    | 00   | 00  | 00 | 00 | 00 |           |
| 0FE52-59       | 00     | 00   | 00    | 00   | 00  | 00 | 00 | 00 |           |
| 0FE5A-61       | 00     | 00   | 00    | 00   | 00  | 00 | 00 | 00 |           |
| 0FE62-69       | 00     | 00   | 00    | 00   | 00  | 00 | 00 | 00 |           |
| 0FE6A-71       | 00     | 00   | 00    | 00   | 00  | 00 | 00 | 00 |           |
| 0FE72-79       | 00     | 00   | 00    | 00   | 00  | 00 | 00 | 00 |           |
| 0FE7A-81       | 00     | 00   | 00    | 00   | 00  | 00 | 00 | 00 |           |
| TATUS: H8/57   | 0Rur   | ning | user  | prog | ram |    |    |    | R         |
| odify memory ( | Cmd_Ir | nput | bytes | s to | 41h |    |    |    |           |
|                |        |      |       |      |     |    |    |    |           |

# Breaking into the Monitor

The "break" command allows you to divert emulator execution from the user program to the monitor. You can continue user program execution with the "run" command. To break emulator execution from the sample program to the monitor, enter the following command.

break <RETURN>

**Getting Started 2-17** 

| Using Software<br>Breakpoints | Software breakpoints are provided with one of H8/570 undefined<br>opcode (1B hex) as breakpoint interrupt instruction. When you<br>define or enable a software breakpoint, the emulator will replace<br>the opcode at the software breakpoint address with the breakpoint<br>interrupt instruction.                                                                                                    |
|-------------------------------|----------------------------------------------------------------------------------------------------|
|                               | When software breakpoints are enabled and emulator detects the breakpoint interrupt instruction (1B hex), it generates a break to background request which as with the "processor break" command. Since the system controller knows the locations of defined software breakpoints, it can determine whether the breakpoint interrupt instruction (1B hex) is a software breakpoint or opcode in your target program. |
|                               | If it is a software breakpoint, execution breaks to the monitor, and<br>the breakpoint interrupt instruction is replaced by the original<br>opcode. A subsequent run or step command will execute from this<br>address.                                                                                                    |
|                               | If it is an opcode of your target program, execution still breaks to<br>the monitor, and an "Undefined software breakpoint" status<br>message is displayed.                                                                                                    |
|                               | When software breakpoints are disabled, the emulator replaces the breakpoint interrupt instruction with the original opcode.                                                                                                    |
|                               | Up to 32 software breakpoints may be defined.                                                                                                    |
| Note 🕵                        | You must only set software breakpoints at memory locations which<br>contain instruction opcodes (not operands or data). If a software<br>breakpoint is set at a memory location which is not an instruction<br>opcode, the software breakpoint instruction will never be executed<br>and the break will never occur.                                                                                                 |

2-18 Getting Started

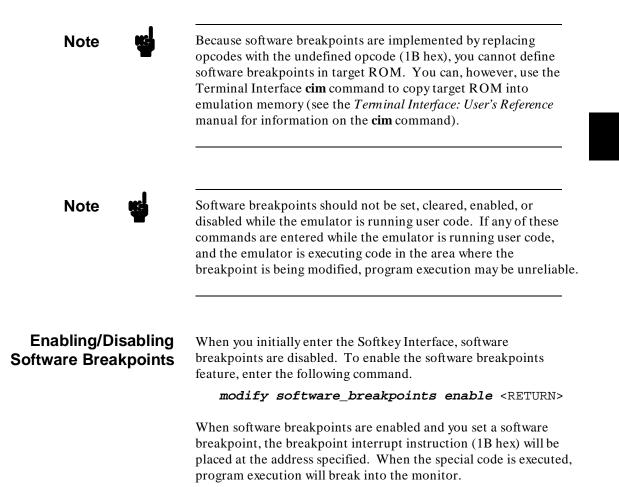

### **Getting Started 2-19**

# Setting a Software<br/>BreakpointTo set a software breakpoint at the address of the Cmd\_I label,<br/>enter the following command.

modify software\_breakpoints set Cmd\_I
<RETURN>

After the software breakpoint has been set, enter the following command to cause the emulator to continue executing the sample program.

run <RETURN>

Now, modify the command input byte to an invalid command for the sample program.

modify memory Cmd\_Input bytes to 75h <RETURN>

A message on the status line shows that the software breakpoint has been hit. The status line also shows that the emulator is now executing in the monitor.

## **Displaying Software** To display software breakpoints, enter the following command. Breakpoints

#### display software\_breakpoints <RETURN>

The software breakpoints display shows that the breakpoint is inactivated. When breakpoints are hit they become inactivated. To reactivate the breakpoint so that is "pending", you must reenter the "modify software\_breakpoints set" command.

2-20 Getting Started

| Addr | breakpoin<br>ess<br>02D | label |       | status<br>inactiva | ated |         |          |       |     |   |  |
|------|-------------------------|-------|-------|--------------------|------|---------|----------|-------|-----|---|--|
|      |                         |       |       |                    |      |         |          |       |     |   |  |
|      | H8/570:<br>software_]   |       |       | halted             | Soft | ware br | eak: 000 | )102d | R.  |   |  |
| run  | trace                   | step  | displ | ay                 | m    | odify   | break    | end   | ETC | 2 |  |

# Clearing a Software Breakpoint

To remove software breakpoint defined above, enter the following command.

# modify software\_breakpoints clear Cmd\_I <RETURN>

The breakpoint is removed from the list, and the original opcode is restored if the breakpoint was pending.

To clear all software breakpoints, you can enter the following command.

modify software\_breakpoints clear <RETURN>

**Getting Started 2-21** 

| Running the<br>Program to A<br>Specified Address | Enter the following command to run the program and break into monitor before execution of the instruction at the <b>Again</b> label.                                                                                 |
|--------------------------------------------------|----------------------------------------------------------------------------------------------------|
|                                                  | <b>run until</b> Again <return><br/>An message on the emulator status line shows that a software<br/>breakpoint has been hit. The status line also shows that the<br/>emulator is executing in the monitor.</return> |
|                                                  | This command is realized by setting a software breakpoint to the<br>specified address. Therefore, you need to notice that the same<br>limitations as the software breakpints are applied to this command.            |

# Displaying Registers

Enter the following command to display registers. You can display the basic registers class, or an individual register.

display registers <RETURN>

| Registers            |       |           |            |        |        |        |           |     |      |
|----------------------|-------|-----------|------------|--------|--------|--------|-----------|-----|------|
|                      | TP 00 | FP 0000   |            |        |        |        |           | R7  | FD40 |
|                      |       |           |            |        |        |        |           |     |      |
| STATUS:<br>display r |       | in monito | r ISP halt | ted So | oftwar | re bre | ak: 00010 | 36  | R    |
| run                  | trace | step      | display    |        | modi   | lfy    | break     | end | ETC  |

## 2-22 Getting Started

You can use "register class" and "register name" to display registers. Refer to "Register Names and Classes" section in chapter 5.

# Stepping Through the Program

The step command allows you to step through program execution an instruction or a number of instructions at a time. Also, you can step from the current program counter or from a specific address. To step through the example program from the address of the software breakpoint set earlier, enter the following command.

**step** <RETURN>, <RETURN>, <RETURN>, ... You can continue to step through the program just by pressing the <RETURN> key; when a command appears on the command line, it may be entered by pressing < RETURN>.

Registers Next\_PC 001038 
 CP
 00
 TP
 00
 DP
 00

 PC
 1038
 SP
 FD40
 FP
 0000

 R0
 0075
 R1
 000E
 R2
 0000
 EP 00 SR 0700 < MDCR C1 > BR 00 R3 0049 R4 2023 R5 FC02 R6 0000 R7 FD40 Step\_PC 001038 MOV:G.B R3,@R5+ Next\_PC 00103A CP 00 TP 00 DP 00 EP 00 SR 0701 < MDCR C1 > PC 103A SP FD40 FP 0000 BR 00 R0 0075 R1 000E R2 0000 R3 0049 R4 2023 R5 FC03 R6 0000 R7 FD40 Step\_PC 00103A SCB/EQ R1,cmd\_rds.sr:Again Next\_PC 001036 CP 00 TP 00 DP 00 EP 00 SR 0701 < > MDCR C1 PC 1036 SP FD40 FP 0000 BR 00 R0 0075 R1 000E R2 0000 R3 0049 R4 2023 R5 FC03 R6 0000 R7 FD40 STATUS: H8/570--Stepping complete ...R.... step modify ---ETC-display break end run trace step

Enter the following command to cause sample program execution to continue from the current program counter.

run <RETURN>

Getting Started 2-23

# Using the Analyzer

HP 64700 emulators contain an emulation analyzer. The emulation analyzer monitors the internal emulation lines (address, data, and status). Optionally, you may have an additional 16 trace signals which monitor external input lines. The analyzer collects data at each pulse of a clock signal, and saves the data (a trace state) if it meets a "storage qualification" condition.

# Specifying a Simple Trigger

Suppose you want to trace program execution after the point at which the sample program reads the "B" (42 hex) command from the command input byte. To do this, you would trace after the analyzer finds a state in which a value of 42xxh is read from the **Cmd\_Input** byte. The following command makes this trace specification.

trace after Cmd\_Input data 42xxh status read
<RETURN>

The message "Emulation trace started" will appear on the status line. Now, modify the command input byte to "B" with the following command.

modify memory Cmd\_Input bytes to 42h <RETURN>

The status line now shows "Emulation trace complete".

Notice that the data was specified with the don't care bits (**xx**). When a byte access is performed, the data appears on the upper 8 bit of analyzer data bus.

#### H8/570 Analysis Status Qualifiers

The status qualifier "read" was used in the example trace command used before in this chapter. The following analysis status qualifiers may also be used with the H8/570 emulator.

| Qualifier                                                                                                    | Description                                                                                                    | Status Bits (3663)                                                                                                    |
|----------------------------------------------------------------------------------------------------|----------------------------------------------------------------------------------------------------|----------------------------------------------------------------------------------------------------|
| backgrnd<br>brelease<br>byte<br>cpu<br>data<br>dtc<br>exec<br>fetch<br>foregrnd<br>grd<br>io<br>isp<br>ispexec<br>memory<br>read | Background cycle<br>Bus release cycle<br>Byte Access<br>CPU cycle<br>Data access<br>DTC cycle<br>Instruction execution cycle<br>Program fetch cycle<br>Foreground cycle<br>Guarded memory access<br>Internal I/O access<br>Memory cycle by ISP<br>ISP instruction execution cycle<br>Memory access<br>Read cycle | XXXX XXXX XXXX XXX0 0XXX XXXX XXXB<br>XXXX XXXX                                                                                                    |
| word                                                                                                    | Refresh cycle<br>Word Access<br>Write cycle<br>Write to ROM cycle                                                                                                    | xxxx xxxx xxxx xxx0 x000 lxxx xxxxB<br>xxxx xxxx xxxx xxx0 x10x xxxx xx0xB<br>xxxx xxxx xxxx xxx0 x10x xxxx xxx0B<br>xxxx xxxx xxxx xxx0 x10x x101 xxx0B |

Note

You need to specify the "**exec**" status qualifier to trigger the analyzer by an execution cycle.

# **Displaying the Trace**

The trace listings which follow are of program execution on the H8/570 emulator. To display the trace, enter:

display trace <RETURN>

| Trace I | List             | Offse   |                                      |
|---------|------------------|---------|--------------------------------------|
| Label:  | Address          | Data    | Opcode or Status time count          |
| Base:   | symbols          | hex     | mnemonic w/symbols relative          |
| after   |                  |         | 42xx read mem byte 200 nS            |
| +001    | :cmd_rds.:+00011 | F2FF    | INSTRUCTIONopcode unavailable 120 nS |
| +002    | :cmd_rds.:+00014 | 4127    | 4127 fetch mem 80. nS                |
| +003    | cmd_rds.:Exe_Cmd | FBFF    | CMP:E.B #41,R0 120 nS                |
| +004    | :cmd_rds.:+00016 | 0640    | 0640 fetch mem 200 nS                |
| +005    | :cmd_rds.:+00015 | F6FF    | BEQ cmd_rds.sr:Cmd_A 80. nS          |
| +006    | :cmd_rds.:+00018 | 4227    | 4227 fetch mem 120 nS                |
| +007    | :cmd_rds.:+00017 | F2FF    | CMP:E.B #42,R0 80. nS                |
| +008    | :cmd_rds.:+0001A | 0A20    | 0A20 fetch mem 200 nS                |
| +009    | :cmd_rds.:+00019 | FAFF    | BEQ cmd_rds.sr:Cmd_B 120 nS          |
| +010    | :cmd_rds.:+0001C | 1059    | 1059 fetch mem 80. nS                |
| +011    | cmd_rds.sr:Cmd_B | 0E59    | xx59 fetch mem 400 nS                |
| +012    | :cmd_rds.:+00026 | 0010    | 0010 fetch mem 200 nS                |
| +013    | cmd_rds.sr:Cmd_B | F2FF    | MOV:I.W #0010,R1 120 nS              |
| +014    | :cmd_rds.:+00028 | 5C20    | 5C20 fetch mem 80. nS                |
| STATUS  | : H8/570Running  | user pr | ogram Emulation trace completeR      |
|         | y trace          | -       |                                      |
|         | •                |         |                                      |
| run     | trace step       | displa  | y modify break endETC                |

## Getting Started 2-25

Line 0 (labeled "after") in the trace list above shows the state which triggered the analyzer. The trigger state is always on line 0. The other states show the exit from the **Scan** loop and the **Exe\_Cmd** and **Cmd\_B** instructions. To list the next lines of the trace, press the < PGDN> or < NEXT> key.

The resulting display shows **Cmd\_B** instructions, the branch to **Write\_Msg** and the beginning of the instructions which move the "Entered B command " message to the destination locations.

To list the previous lines of the trace, press the < PGUP > or < PREV > key.

| Trace I | List             | Offse   | t=0                             |
|---------|------------------|---------|---------------------------------|
| Label:  | Address          | Data    | Opcode or Status time count     |
| Base:   | symbols          | hex     | mnemonic w/symbols relative     |
| +015    | :cmd_rds.:+00028 | FEFF    | MOV:I.W #2011,R4 120 nS         |
| +016    | :cmd_rds.:+0002A | 1120    | 1120 fetch mem 80. nS           |
| +017    | :cmd_rds.:+0002C | 0659    | 0659 fetch mem 200 nS           |
| +018    | :cmd_rds.:+0002B | F6FF    | BRA cmd_rd:Write_Msg 120 nS     |
| +019    | :cmd_rds.:+0002E | 000E    | 000E fetch mem 80. nS           |
| +020    | cmd_rd:Write_Msg | 225D    | xx5D fetch mem 400 nS           |
| +021    | :cmd_rds.:+00034 | FC02    | FC02 fetch mem 200 nS           |
| +022    | cmd_rd:Write_Msg | FEFF    | MOV:I.W #FC02,R5 120 nS         |
| +023    | cmd_rds.sr:Again | C483    | C483 fetch mem 80. nS           |
| +024    | cmd_rds.sr:Again | F4FF    | MOV:G.B @R4+,R3 120 nS          |
| +025    | :cmd_rds.:+00038 | C593    | C593 fetch mem 80. nS           |
| +026    | :cmd_rds.:+0003A | 07В9    | 07B9 fetch mem 400 nS           |
| +027    | cmd_rds.sr:Msg_B | 0745    | xx45 read mem byte 200 nS       |
| +028    | :cmd_rds.:+00038 | F7FF    | MOV:G.B R3,@R5+ 120 nS          |
| +029    | :cmd_rds.:+0003C | F9C5    | F9C5 fetch mem 400 nS           |
|         | H8/570Running    | user pr | ogram Emulation trace completeR |
| urspray | y trace          |         |                                 |
| run     | trace step       | displa  | y modify break endETC           |

#### 2-26 Getting Started

### **Displaying Trace with No Symbol**

The trace listing shown above has symbol information because of the "**set symbols on**" setting before in this chapter. To see the trace listing with no symbol information, enter the following command.

#### set symbols off

As you can see, the analysis trace display shows the trace list without symbol information.

| Trace L | ist                 |         | Offset=0                              |         |      |
|---------|---------------------|---------|---------------------------------------|---------|------|
| Label:  | Address             | Data    | Opcode or Status 1                    | cime co | ount |
| Base:   | hex                 | hex     | mnemonic                              | relati  | ve   |
| after   | 0FC00               | 4240    | 42xx read mem byte                    | 200     | nS   |
| +001    | 01011               | F2FF    | INSTRUCTIONopcode unavailable         | 120     | nS   |
| +002    | 01014               | 4127    | 4127 fetch mem                        | 80.     | nS   |
| +003    | 01013               | FBFF    | CMP:E.B #41,R0                        | 120     | nS   |
| +004    | 01016               | 0640    | 0640 fetch mem                        | 200     | nS   |
| +005    | 01015               | F6FF    | BEQ 0101D                             | 80.     | nS   |
| +006    | 01018               | 4227    | 4227 fetch mem                        | 120     | nS   |
| +007    | 01017               | F2FF    | CMP:E.B #42,R0                        | 80.     | nS   |
| +008    | 0101A               | 0A20    | 0A20 fetch mem                        | 200     | nS   |
| +009    | 01019               | FAFF    | BEQ 01025                             | 120     | nS   |
| +010    | 0101C               | 1059    | 1059 fetch mem                        | 80.     | nS   |
| +011    | 01025               | 0E59    | xx59 fetch mem                        | 400     | nS   |
| +012    | 01026               | 0010    | 0010 fetch mem                        | 200     | nS   |
| +013    | 01025               | F2FF    | MOV:I.W #0010,R1                      | 120     | nS   |
| +014    | 01028               | 5C20    | 5C20 fetch mem                        | 80.     | nS   |
|         | H8/570-<br>bols off | Running | user program Emulation trace complete | R       |      |
| run     | trace               | step    | display modify break end              | ETC     | !    |

Displaying Trace with Time Count Absolute

Enter the following command to display count information relative to the trigger state.

display trace count absolute <RETURN>

**Getting Started 2-27** 

| Base:                                                                                                    | Address<br>hex                                                                                                    | Data<br>hex                                                                          | Offset=0<br>Opcode or Status time count<br>mnemonic absolute                                                                                                    |  |
|----------------------------------------------------------------------------------------------------|----------------------------------------------------------------------------------------------------|--------------------------------------------------------------------------------------|----------------------------------------------------------------------------------------------------|--|
| after<br>+001<br>+002<br>+003<br>+004<br>+005<br>+006<br>+007<br>+008<br>+009<br>+010<br>+011<br>+012<br>+013 | 0FC00<br>01011<br>01014<br>01013<br>01016<br>01015<br>01018<br>01017<br>0101A<br>01019<br>0101C<br>01025<br>01025 | 4127<br>FBFF<br>0640<br>F6FF<br>4227<br>F2FF<br>0A20<br>FAFF<br>1059<br>0E59<br>0010 | 42xx       read       mem byte          INSTRUCTIONopcode       unavailable       + 120       nS         4127       fetch mem       + 200       nS         CMP:E.B       #41,R0       + 320       nS         0640       fetch mem       + 520       nS         BEQ       0101D       + 600       nS         4227       fetch mem       + 720       nS         CMP:E.B       #42,R0       + 800       nS         0A20       fetch mem       + 1.0       uS         BEQ       01025       + 1.1       uS         1059       fetch mem       + 1.2       uS         xx59       fetch mem       + 1.6       uS         0010       fetch mem       + 1.8       uS         MOV:I.W       #0010,R1       + 1.9       uS |  |
| +014                                                                                                    | 01028                                                                                                    | 5C20                                                                                 | 5C20 fetch mem + 2.0 uS                                                                                                    |  |
|                                                                                                    | H8/570<br>trace cour                                                                                              |                                                                                      | user program Emulation trace completeR<br>ute                                                                                                    |  |
| run                                                                                                    | trace                                                                                                    | step                                                                                 | display modify break endETC                                                                                                    |  |

# Displaying Trace with Compress Mode

If you want to see more executed instructions on a display, the H8/570 emulator Softkey Interface provides **compress mode** for analysis display. To see trace display with compress mode, enter the following command:

display trace compress on <RETURN>

| Trac | e List        |           | Offset=0                               |            |
|------|---------------|-----------|----------------------------------------|------------|
| Labe | l: Address    | Data      | Opcode or Status                       | time count |
| Base | : hex         | hex       | mnemonic                               | absolute   |
| afte | r 0FC00       | 4240      | 42xx read mem byte                     |            |
| +001 | 01011         | F2FF      | INSTRUCTIONopcode unavailable          | + 120 nS   |
| +003 | 01013         | FBFF      | CMP:E.B #41,R0                         | + 320 nS   |
| +005 | 01015         | F6FF      | BEQ 0101D                              | + 600 nS   |
| +007 | 01017         | F2FF      | CMP:E.B #42,R0                         | + 800 nS   |
| +009 | 01019         | FAFF      | BEQ 01025                              | + 1.1 uS   |
| +013 | 01025         | F2FF      | MOV:I.W #0010,R1                       | + 1.9 uS   |
| +015 | 01028         | FEFF      | MOV:I.W #2011,R4                       | + 2.1 uS   |
| +018 | 0102B         | F6FF      | BRA 01033                              | + 2.5 uS   |
| +022 | 01033         | FEFF      | MOV:I.W #FC02,R5                       | + 3.3 uS   |
| +024 | 01036         | F4FF      | MOV:G.B @R4+,R3                        | + 3.5 uS   |
| +027 | 02011         | 0745      | xx45 read mem byte                     | + 4.20 uS  |
| +028 | 01038         | F7FF      | MOV:G.B R3,@R5+                        | + 4.32 uS  |
| +030 | 0FC02         | 4545      | 45xx write mem byte                    | + 4.92 uS  |
| +031 | 0103A         | F5FF      | SCB/EQ R1,01036                        | + 5.00 uS  |
| STAT | US: H8/570-   | Running   | user program Emulation trace complete_ | R          |
| disp | lay trace com | mpress on | _                                      |            |
|      |               |           |                                        |            |
| ru   | n trace       | step      | display modify break end               | ETC        |

2-28 Getting Started

|                                  | As you can see, the analysis trace display shows the analysis trace<br>lists without fetch cycles. With this command you can examine<br>program execution easily.<br>If you want to see all of cycles including fetch cycles, enter<br>following command:<br><i>display trace compress off</i> <return><br/>The trace display shows you all of the cycles the emulation analyzer<br/>have captured.</return> |  |
|----------------------------------|----------------------------------------------------------------------------------------------------|--|
| Changing the Trace<br>Depth      | The default states displayed in the trace list is 256 states. To change the number of states, use the "display trace depth" command.                                                                                                    |  |
|                                  | display trace depth 512 <return></return>                                                                                                    |  |
|                                  | Now the states displayed in the trace list is changed to 512 states.                                                                                                    |  |
| For a Complete<br>Description    | For a complete description of using the HP 64700 Series analyzer with the Softkey Interface, refer to the <i>Analyzer Softkey Interface User's Guide</i> .                                                                                                    |  |
|                                  |                                                                                                    |  |
| Exiting the<br>Softkey Interface | There are several options available when exiting the Softkey<br>Interface: exiting and releasing the emulation system, exiting with<br>the intent of reentering (continuing), exiting locked from multiple<br>emulation windows, and exiting (locked) and selecting the<br>measurement system display or another module.                                                                                     |  |
| End Release System               | To exit the Softkey Interface, releasing the emulator so that other users may use the emulator, enter the following command.                                                                                                    |  |
|                                  | end release_system <return></return>                                                                                                    |  |
| Ending to Continue<br>Later      | You may also exit the Softkey Interface without specifying any<br>options; this causes the emulator to be locked. When the emulator<br>is locked, other users are prevented from using it and the emulator                                                                                                    |  |

Getting Started 2-29

configuration is saved so that it can be restored the next time you enter (continue) the Softkey Interface.

end <RETURN>

# Ending Locked from All Windows

When using the Softkey Interface from within window systems, the "end" command with no options causes an exit only in that window. To end locked from all windows, enter the following command.

end locked <RETURN>

This option only appears when you enter the Softkey Interface via the **emul700** command. When you enter the Softkey Interface via **pmon** and **MEAS\_SYS**, only one window is permitted.

Refer to the *Softkey Interface Reference* manual for more information on using the Softkey Interface with window systems.

## Selecting the Measurement System Display or Another Module

When you enter the Softkey Interface via **pmon** and **MEAS\_SYS**, you have the option to select the measurement system display or another module in the measurement system when exiting the Softkey Interface. This type of exit is also "locked"; that is, you can continue the emulation session later. For example, to exit and select the measurement system display, enter the following command.

**end select measurement\_system** <RETURN> This option is not available if you have entered the Softkey Interface via the **emul700** command.

2-30 Getting Started

# **Debugging ISP Functions**

The HP 64730 H8/570 emulator is equipped with commands for debugging ISP functions. You can direct the ISP to run, halt, or execute a specified number of instructions. The analyzer allows you to monitor the execution of your program, or ISP functions, or both of them.

In this chapter, we use a sample program and learn how to use the emulator to debug the ISP functions. When you have completed this chapter, you will be able to perform these tasks:

- Load ISP functions into the emulator
- Use run/stop controls to control operation of your ISP functions
- Use register display command to view the contents of ISP registers
- Use analyzer commands to view the real time execution of your ISP functions

**Debugging ISP Functions 3-1** 

# Sample Program with Small ISP Functions

In the "Getting Started" chapter, we looked at a sample program which functioned as a primitive command interpreter. It wrote various messages to an output buffer, depending on the character you inserted in the input buffer.

In this chapter, we use a modified version of the "Getting Started" program. It still performs the same function, but works with a small ISP function. The ISP function takes charge of the transfer of the messages. Once a command is written to the input buffer, the sample program determines the message to be written and pass the source address to an ISP register. The ISP function starts to transfer the message when an ISP flag is cleared by the program. When the transfer is finished, the program goes back to read the next command. Figure 3-1 lists the sample program and Figure 3-2 lists the sample ISP functions.

## **Processing Commands**

The instructions at **Cmd\_A**, **Cmd\_B**, and **Cmd\_I** each load ISP data register 2 with the length of the message to be written and ISP data register 0 with the starting location of the message. Then, execution transfers to **Write\_Msg** which loads the destination address into the ISP data register 1.

The ISP starts transferring a message by clearing an ISP flag. The program will wait the completion of the transfer.

## **ISP Function 0**

ISP function 0 performs data transfer from a specified address to a destination address. ISP data register 0 is used to contain the source address. ISP data register 1 is used to contain the destination address. When the ISFL (Interrupt Status Flag) 0 is cleared, the function starts transferring data.

### **ISP Function 1 and 2**

Function 1 and 2 are dummy functions.

.GLOBAL Init, Msgs, Cmd\_Input .GLOBAL Msg\_Dest .EQU H'FF48 WCR ISP\_DR0 H'FECO .EOU ISP\_DR1 ISP\_DR2 H'FEC2 .EQU H'FEC4 .EQU ISP\_ISFL ISP\_ICSR H'FEB1 .EQU H'FF19 .EQU .SECTION Table,DATA Msqs "Command A entered" Msg\_A .SDATA .SDATA Msg\_B "Entered B command" Msg\_I .SDATA "Invalid Command" End\_Msgs .SECTION Prog,CODE ;\* Sets up the stack pointer and the Wait-state MOV.W #Stack,R7 MOV.W #H'f0,@WCR BCLR.B #5.@ISP\_IC Init ;\* Clear previous command. ;\*\*\*\*\*\* Read\_Cmd MOV.B #0,@Cmd\_Input ;\* Read command input byte. If no command has Scan MOV.B @Cmd\_Input,R0 CMP.B #H'41,R0 Exe\_Cmd 
 #II 41,R0

 BEQ
 Cmd\_A

 CMP.B
 #H'42,R0

 BEQ
 Cmd\_B

 BRA
 Cmd\_T
 ;\* Command A is entered. R1 = the number of
;\* bytes in message A. R4 = location of the ;\* message. Jump to the routine which writes #Msg\_B-Msg\_A,@ISP\_DR2 #Msg\_A,@ISP\_DR0 Write\_Msg Cmd\_A MOV.W MOV.W BRA ;\* Command B is entered. 

Figure 3-1. Sample Program with ISP

**Debugging ISP Functions 3-3** 

| Cmd_B                                                           | MOV.W<br>MOV.W<br>BRA   | <pre>#Msg_I-Msg_B,@ISP_DR2 #Msg_B,@ISP_DR0 Write_Msg ************************************</pre> |
|-----------------------------------------------------------------|-------------------------|-------------------------------------------------------------------------------------------------|
| ;* An invalid c                                                 | ommand is en            |                                                                                                 |
| Cmd_I                                                           | MOV.W<br>MOV.W          | #End_Msgs-Msg_I,@ISP_DR2<br>#Msg_I,@ISP_DR0                                                     |
| ; * * * * * * * * * * * * * *                                   | * * * * * * * * * * * * | * * * * * * * * * * * * * * * * * * * *                                                         |
| ;* Message is w<br>;******                                      |                         | e destination.<br>*******************************                                               |
| Write_Msg<br>;*********                                         | MOV.W<br>********       | #Msg_Dest,@ISP_DR1<br>******                                                                    |
| ;* Clear ISFL0                                                  |                         |                                                                                                 |
| ; * * * * * * * * * * * * * *                                   |                         | ******                                                                                          |
| Wait_ISP                                                        | BCLR.B<br>BTST.B        | #0,@ISP_ISFL<br>#0,@ISP_ISFL                                                                    |
| ; * * * * * * * * * * * * * *                                   | BEQ<br>********         | Wait_ISP<br>******                                                                              |
| ;* The rest of ;* with zeros.                                   | the destinat            | ion area is filled                                                                              |
| ; * * * * * * * * * * * * * *                                   | *****                   | * * * * * * * * * * * * * * * * * * * *                                                         |
| Fill_Dest                                                       |                         | @ISP_DR1,R5                                                                                     |
| Fill_Loop                                                       | MOV.B<br>CMP.W          | #0,@R5+<br>#Msg_Dest+H'20,R5                                                                    |
|                                                                 | BNE                     | Fill_Loop                                                                                       |
| ; * * * * * * * * * * * * * *                                   | ******                  | *****                                                                                           |
| <pre>;* Go back and ;**************</pre>                       |                         | t command.<br>**********                                                                        |
|                                                                 | BRA                     | Read_Cmd                                                                                        |
|                                                                 |                         | Data, COMMON                                                                                    |
| ,                                                               |                         | * * * * * * * * * * * * * * * * * * * *                                                         |
| ;* Command inpu                                                 |                         | * * * * * * * * * * * * * * * * * * * *                                                         |
| ,<br>Cmd_Input                                                  |                         | Н'1                                                                                             |
|                                                                 | .RES.B                  | Н'1                                                                                             |
|                                                                 |                         | * * * * * * * * * * * * * * * * * * * *                                                         |
| <pre>;* Destination ;************************************</pre> | of the comma ********   | nd messages.<br>********************************                                                |
| Msg_Dest                                                        | .RES.B<br>.RES.W        | H'3E<br>H'80 ; Stack area.                                                                      |
| Stack                                                           |                         | , beach afea.                                                                                   |
|                                                                 | .END                    | Init                                                                                            |

Figure 3-2. Sample Program with ISP (Cont'd)

# 3-4 Debugging ISP Functions

```
.program sample;
.SCM;
           func0/R, func1/R, func0/R, func2/R;
.end;
/* Function 0
           dr0: source address
dr1: destination address
 *
 *
 *
           dr2: loop counter isfl0: DMA starts when CPU sets this flag to 0 ^{\ast/}
 *
loop: read.b dr0, mab
labelS: add.w 0, #1, dr0;
                                            next(!c) $, labelS;
write.b drl, mab
labelD: add.w 0, #1, drl;
sub.w 0, #1, dr2
                                            next(!c) $, labelD;
                                            next(!z) loop2, exit;
loop2: next() loop;
exit:
           next() init;
.end;
.function func1, arl;
loop1: mov.w #3, dr3;
mov.w #0, dr3;
           next() loop1;
.end;
.function func2, ar2;
loop2: mov.w #4, dr4;
mov.w #0, dr4;
next() loop2;
.end;
.end;
```

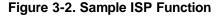

| Sample Program | The sample program is written for the HP 64869 H8/500              |
|----------------|--------------------------------------------------------------------|
| Locations      | Assembler/Linkage Editor. The sample ISP function is written for   |
|                | Hitachi ISP Assembler. The sample programs are shipped with the    |
|                | Softkey Interface, and may be copied from the following locations. |
|                |                                                                    |

/usr/hp64000/demo/emul/hp64730/cmd\_rds2.src

/usr/hp64000/demo/emul/hp64730/ispsamp.mar

**Debugging ISP Functions 3-5** 

# Assembling the<br/>Sample ProgramYou can assemble and link the sample program with the following<br/>commands:

- \$ h8asm -debug cmd\_rds2.src <RETURN>
- \$ h8lnk -subcommand=cmd\_rds2.k <RETURN>
- \$ h8cnvhp cmd\_rds2 <RETURN>

In the above command, **cmd\_rds2.k** is a linkage editor command file, and its contents is as follows:

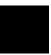

debug input cmd\_rds2 start Prog(1000), Table(2000), Data(0FC00) output cmd\_rds2 print cmd\_rds2 exit

| Assembling the<br>Sample ISP Functions | You can assemble the sample ISP functions by HITACHI ISP<br>Assembler. Refer to the manual provided with the tool for<br>information on the usage of the ISP assembler.                                                                                                    |
|----------------------------------------|----------------------------------------------------------------------------------------------------|
| Converting Your ISP<br>Functions       | The HITACHI ISP Assembler generates absolute file in<br>Motorola-S records. To load the file into the emulator, you need<br>to convert the file format with the <b>xlate</b> utility provided with the<br>Softkey Interface. The utility converts the Motorola format into<br>HP format which can be consumed by the Softkey Interface. |
|                                        | Suppose that you assembled the sample ISP function with the HITACHI ISP Assembler, and got an absolute file with filename " <b>ispsamp.mot</b> ". To convert the file format, enter the following command:                                                                                                    |
|                                        | \$ xlate -tmot ispsamp.mot <return></return>                                                                                                    |

An HP absolute file **ispsamp.X** is generated.

3-6 Debugging ISP Functions

| Entering the<br>Softkey Interface | Start the Softkey Interface with the following command:                                                                                                    |  |  |  |  |  |
|-----------------------------------|----------------------------------------------------------------------------------------------------|--|--|--|--|--|
|                                   | <pre>\$ emul700 <emul_name> <return> If you have been working with the emulator and the Softkey Interface is already running, please "end release" the interface and restart it. You should follow the steps to ensure that the emulator will work as described in the examples below.</return></emul_name></pre> |  |  |  |  |  |
| Loading Absolute<br>Files         | Load the sample program with the following command:                                                                                                    |  |  |  |  |  |
|                                   | <b>load</b> cmd_rds2 <return><br/>To load ISP functions, the ISP must be in the halt state. Halt the<br/>ISP with the following command:</return>                                                                                                    |  |  |  |  |  |
|                                   | <b>break with_isp</b> <return><br/>Load the sample ISP function:</return>                                                                                                    |  |  |  |  |  |
|                                   | <pre>load isp_memory ispsamp <return></return></pre>                                                                                                    |  |  |  |  |  |
| Note <b>the</b>                   | The only way to modify ISP microprogram memory is loading ISP functions with the <b>load</b> command. You cannot modify the memory with any emulation commands.                                                                                                    |  |  |  |  |  |

Debugging ISP Functions 3-7

# Looking at Your ISP Code

Now that you have loaded the sample ISP function into the emulator, you can display it in mnemonic format. To display the ISP microprogram memory from address 0, type:

display isp\_memory 0 <RETURN>
You will see:

| ISP memory | Y      |                                    |
|------------|--------|------------------------------------|
| address    | func   | mnemonic                           |
| 000        | 00     | OUT () 1,ISFL0                     |
|            |        | NEXT () 004                        |
| 001        | 01     |                                    |
|            |        | NEXT () 00E                        |
| 002        | 02     |                                    |
| 002        | 02     | NEXT () 010                        |
| 003        | ??     | NEXT () 000                        |
| 004        |        | NEXT (JSFL0) 004,005               |
| 005        |        | NEXT () 006                        |
| 005        |        | READ.B DR0, MAB                    |
| 000        | 00     | NEXT (!C) 006,007                  |
| 007        | 0.0    |                                    |
| 007        | 00     | NEXT () 008                        |
| 0.00       | 0.0    |                                    |
| 008        | 00     |                                    |
|            |        | NEXT (!C) 008,009                  |
| 009        | 00     | ADD.W 0,#0001,DR1                  |
|            |        |                                    |
|            | - , -  | 70In monitor ISP halted            |
| display is | sp_mer | mory 0                             |
|            |        |                                    |
|            |        |                                    |
| run        | trace  | e step display modify break endETC |
|            |        |                                    |

The contents of ISP microprogram memory is displayed in mnemonic format. The first column shows the address in the microprogram memory. The second column is the number of the function to which each instruction belongs. If this field shows "??", the address is not used by any functions defined in the SCM. The third column is the instruction at the address.

You can also display instructions which belong to a specified function. For example, to see only instructions of function 0, enter:

display isp\_memory function 0 <RETURN>

3-8 Debugging ISP Functions

| ISP memory :f  |                                     |
|----------------|-------------------------------------|
| address fund   |                                     |
| 000 00         | OUT () 1,ISFL0                      |
| 004 00         | NEXT () 004                         |
| 004 00         |                                     |
|                | NEXT () 006                         |
| 006 00         | READ. B DR0, MAB                    |
| 0.05           | NEXT (!C) 006,007                   |
| 007 00         | ADD.W 0,#0001,DR0                   |
|                | NEXT () 008                         |
| 008 00         |                                     |
|                | NEXT (!C) 008,009                   |
| 009 00         | ADD.W 0,#0001,DR1                   |
|                | NEXT () 00A                         |
| 00A 00         |                                     |
|                | NEXT (!Z) 00C,00D                   |
| 00C 00         | NEXT () 006                         |
| 00D 00         | NEXT () 000                         |
|                |                                     |
| STATUS: H8/5   | 570In monitor ISP halted            |
| display isp_me | emory function 0                    |
|                |                                     |
|                |                                     |
| run trac       | ce step display modify break endETC |

Note

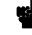

The H8/570 Softkey Interface does **not** support symbolic information for ISP functions. Symbolic information for ISP functions is not displayed in memory display and trace listing.

**Debugging ISP Functions 3-9** 

| Controlling ISP<br>Execution | Reset the emulator with the following command:                                                                                                    |
|------------------------------|----------------------------------------------------------------------------------------------------|
| STATUS: H8/570Running in     | <pre>reset <return> Run the ISP with the following command:     run isp <return> The status message will be displayed as follows:     monitor The ISP started execution from current ISP address by the run command. The emulator breaks into the monitor when the command is used while the emulator is in the reset state.</return></return></pre> |
|                              | Halt the ISP with the following command:<br><b>break with_isp</b> <return></return>                                                                                                    |
| STATUS: H8/570In monitor     |                                                                                                    |
|                              | Run the sample program from the <b>Init</b> label:                                                                                                    |
|                              | <b>run from</b> Init <return><br/>The ISP is enabled by the sample program, and starts execution.<br/>Now break the execution into the monitor:</return>                                                                                                    |
|                              | break <return></return>                                                                                                    |
| STATUS: H8/570In monitor     | ISP halted<br>By default, the ISP is halted when the emulator breaks into the<br>monitor. You can configure the emulator not to halt the ISP on                                                                                                    |

emulation break. Refer to Chapter 5 of this manual.

3-10 Debugging ISP Functions

# Stepping ISP Function

You can direct the emulator to execute one or specified number of ISP instructions. Before you step through the ISP function, display the ISP memory from address 0:

**display isp\_memory** 0 <RETURN> Now, step the sample ISP function. Type:

**step isp** <RETURN>, <RETURN>, <RETURN>, ... You will see a similar display to the following:

| aut   | 000 | 00    | mnemonic<br>OUT () 1,ISFL0             |
|-------|-----|-------|----------------------------------------|
|       |     |       | NEXT () 004                            |
|       | 001 | 01    | MOV.W #0003,DR3                        |
|       |     |       | NEXT () 00E                            |
| >     | 002 | 02    | MOV.W #0004,DR4                        |
|       |     |       | NEXT () 010                            |
|       | 003 | ??    | NEXT () 000                            |
| <     | 004 | 00    | NEXT (ISFL0) 004,005                   |
|       | 005 | 00    | NEXT () 006                            |
|       | 006 | 00    | READ.B DR0,MAB                         |
|       |     |       | NEXT (!C) 006,007                      |
|       | 007 | 00    | ADD.W 0,#0001,DR0                      |
|       |     |       | NEXT () 008                            |
|       | 008 | 00    | WRITE.B DR1,MAB                        |
|       |     |       | NEXT (!C) 008,009                      |
|       | 009 | 00    | ADD.W 0,#0001,DR1                      |
| STATI | 15: | H8/5' | 70In monitor ISP halted                |
| step  |     |       | ······································ |
| occp  | TOD |       |                                        |
|       |     |       |                                        |

You will see a left bracket (<) at the beginning of a line in the memory display. This shows that the instruction at the line was executed by the step command. You may also see a right bracket (>) at an another line. This shows that the instruction at the line will be executed next.

You can also step through instructions of a specified function.

For example, to step through the function 1, enter:

step isp function 1 <RETURN>, <RETURN>, <RETURN>, ....

Every time you enter the above command, the emulator will run the ISP until an instruction of the specified function is executed.

## **Debugging ISP Functions 3-11**

# Displaying/ Modifying ISP Registers

You can display/modify ISP registers. Registers are grouped in several "register classes." For example, to display ISP data registers, use the **ISPDR** register class as follows:

#### display register ISPDR <RETURN>

| Registe | ers                                                                                       |                                                              |                      |                                                            |                              |   |                              |       |     |     |
|---------|-------------------------------------------------------------------------------------------|--------------------------------------------------------------|----------------------|------------------------------------------------------------|------------------------------|---|------------------------------|-------|-----|-----|
| ISPDR   | DR0 201<br>DR4 000<br>DR8 FFF<br>DR12 FFF<br>DR16 FFF<br>DR20 FFF<br>DR24 FFF<br>DR28 FFF | 00 DR5<br>FF DR9<br>FF DR13<br>FF DR17<br>FF DR21<br>FF DR25 | FFFF<br>FFFF<br>FFFF | DR2<br>DR6<br>DR10<br>DR14<br>DR18<br>DR22<br>DR26<br>DR30 | FFFF<br>FFFF<br>FFFF<br>FFFF |   | FFFF<br>FFFF<br>FFFF<br>FFFF |       |     |     |
|         | H8/570<br>register                                                                        |                                                              | itor                 | ISP ha                                                     | alted_                       |   |                              |       |     |     |
| run     | trace                                                                                     | step                                                         | di                   | splay                                                      |                              | T | nodify                       | break | end | ETC |

You can use the "register name" to display/modify registers. For example, to modify ISP data register 31, use the **DR31** register name as follows:

modify register DR31 to 0 <RETURN>

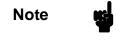

Modifying registers in the **ISPSCM** register class is not allowed while the ISP is running. Displaying and modifying registers in the **ISPDR** register class is not allowed while the ISP is running.

Refer to the Chapter 6 of this manual for the list of register classes and names.

## 3-12 Debugging ISP Functions

# Using the Analyzer to Debug ISP Functions

| Tracing | ISP | Execution |
|---------|-----|-----------|
|---------|-----|-----------|

You can configure the emulator to trace execution of the CPU, or ISP, or both of them. To configure the emulator to trace only execution of ISP, type:

**modify configuration** <RETURN> Answer the configuration questions as follows:

Micro-processor clock source? internal Enter monitor after configuration? yes Restrict to real-time runs? no Modify memory configuration? no Modify debug/trace options? **yes** Break processor on write to ROM? yes Trace CPU or ISP operation by emulation analyzer? **isp** Trace refresh cycles by emulation analyzer? no Modify simulated I/O configuration? no Modify interactive measurement specification? no Configuration file name? **trace\_isp** 

To start the trace when the instruction at ISP address 6 hex, enter the following command:

#### **trace after ispaddr** 6 <RETURN> Run the sample program:

run from Init <RETURN>
Modify memory to let the ISP function jump to the address
specified by the trace command.

modify memory Cmd\_Input bytes to 41h <RETURN>
Now display the trace list:

display trace <RETURN>

**set** symbols on <RETURN> You will see a display similar to the following:

**Debugging ISP Functions 3-13** 

| Trace List   |                | Offset=      | 0            |     | ore data off screen (ctr  |          |            |
|--------------|----------------|--------------|--------------|-----|---------------------------|----------|------------|
| Label:       | Address        | Data         |              | 0   | pcode or Status           | time cou | int        |
| Base:        | symbols        | hex          |              | mn  | emonic w/symbols          | relativ  | <i>r</i> e |
| after        |                | F2FF         | 006          | 00  | READ.B DR0,MAB            |          |            |
|              |                |              |              |     | NEXT (!C) 006,007         |          |            |
| +001         |                | FA1D         | 011          | 02  | NEXT () 002               | 120      | nS         |
| +002         |                | FA1D         | 007          | 00  | ADD.W 0,#0001,DR0         | 80.      | nS         |
|              |                |              |              |     | NEXT () 008               |          |            |
| +003         |                | FAFF         | 001          | 01  | MOV.W #0003,DR3           | 120      | nS         |
|              |                |              |              |     | NEXT () 00E               |          |            |
| +004         |                | 431D         | 008          | 0.0 | WRITE.B DR1,MAB           | 80.      | nS         |
|              |                |              |              |     | NEXT (!C) 008,009         |          |            |
| +005         | :Msqs          | 431D         | 43xx         | c i | sp read mem byte          | 120      | nS         |
|              | 110 30         | 1010         |              |     | MOV.W #0004,DR4           | 100      |            |
|              |                |              | 002          | 02  | NEXT () 010               |          |            |
| +006         |                | FBFB         | 008          | 00  | WRITE.B DR1,MAB           | 80.      | nS         |
| 1000         |                | I DI D       | 000          | 00  | NEXT (!C) 008,009         | 00.      | 115        |
| +007         |                | 0000         | 00E          | 01  | MOV.W #0000,DR3           | 120      | nS         |
| +007         |                | 0000         | 005          | 01  | MOV.W #0000,DR3           | 120      | 115        |
| CTTATTIC • T | 10/EZO Dunning |              | ~ <b>~ m</b> | T.  | mulation trace complete   |          |            |
|              |                | g user prog. | Lalli        | Ľ   | indiacion trace compiete_ | ····     | • • •      |
| display tra  | ace            |              |              |     |                           |          |            |
|              |                |              |              |     |                           |          |            |
|              |                | 14           |              |     |                           |          |            |
| run t        | race step      | display      |              |     | modify break end          | ETC-     |            |
|              |                |              |              |     |                           |          |            |

The first column in the mnemonic field shows address of ISP microprogram memory. The second column is function number of the instruction. The third column is the mnemonic of the instruction executed.

As you can see in the above trace listing. the analyzer was triggered by an instruction at address 6.

You also can use ISP function number for trace specification. For example, to trace only execution of ISP function 0, enter:

trace after ispaddr 6 only ispfunc 0 <RETURN>
modify memory Cmd\_Input bytes to 41h <RETURN>

3-14 Debugging ISP Functions

| Trace Li<br>Label: | Address   | Offset=<br>Data                | 0   |    | lore data off screen (ct<br>Opcode or Status                | time c | ,  |
|--------------------|-----------|--------------------------------|-----|----|-------------------------------------------------------------|--------|----|
| Base:              | symbols   | hex                            |     |    | lemonic w/symbols                                           | relat  |    |
| after              |           | FA1D                           |     |    | READ.B DR0,MAB<br>NEXT (!C) 006,007                         | 200    | nS |
| +001               |           | FAFA                           | 007 | 00 |                                                             | 200    | nS |
| +002               |           | 0000                           | 008 | 00 |                                                             | 200    | nS |
| +003               |           | 4300                           | 008 | 00 |                                                             | 200    | nS |
| +004               |           | F3FF                           | 008 | 00 |                                                             | 200    | nS |
| +005               |           | FEC2                           | 009 | 00 |                                                             | 200    | nS |
| +006               | :Msg_Dest | 4343                           |     |    | sp write mem byte<br>SUB.W 0,#0001,DR2<br>NEXT (!Z) 00C,00D | 200    | nS |
|                    |           | ning user prog<br>only ispfunc |     | E  | mulation trace complete                                     | e      |    |
| run                | trace s   | tep display                    |     |    | modify break en                                             | ndET(  | a  |

As you can see, only instructions of ISP function 0 were traced.

## Tracing CPU/ISP To Execution foll

To trace execution of both CPU and ISP, configure the emulator as follows:

#### modify configuration <RETURN>

Micro-processor clock source? internal Enter monitor after configuration? yes Restrict to real-time runs? no Modify memory configuration? no Modify debug/trace options? **yes** Break processor on write to ROM? yes Trace CPU or ISP operation by emulation analyzer? **both** Trace refresh cycles by emulation analyzer? no Modify simulated I/O configuration? no Modify interactive measurement specification? no Configuration file name? **trace\_both** 

To trace all states after the instruction at **Write\_Msg** label is executed, enter:

trace after cmd\_rds2.src:Write\_Msg status
exec <RETURN>
modify memory Cmd\_Input bytes to 41h <RETURN>

**Debugging ISP Functions 3-15** 

|  | Trace 2                                                     |                  | Offse   |                              | ,       | ,    |  |
|--|-------------------------------------------------------------|------------------|---------|------------------------------|---------|------|--|
|  | Label:                                                      |                  | Data    | Opcode or Status             | time co |      |  |
|  | Base:                                                       | symbols          | hex     | mnemonic w/symbols           | relati  | ve   |  |
|  | after                                                       | cmd_rd:Write_Msg | FEFF    | NSTRUCTIONopcode unavailable | 80.     | nS   |  |
|  |                                                             |                  |         | 004 00 NEXT (ISFL0) 004,005  |         |      |  |
|  | +001                                                        |                  | 07FC    | 011 02 NEXT () 002           | 120     | nS   |  |
|  | +002                                                        | :cmd_rds2:+0004A | 07FC    | 07FC fetch mem               | 80.     | nS   |  |
|  |                                                             |                  |         | 004 00 NEXT (ISFL0) 004,005  |         |      |  |
|  | +003                                                        |                  | F7FF    | 001 01 MOV.W #0003,DR3       | 120     | nS   |  |
|  |                                                             |                  |         | NEXT () 00E                  |         |      |  |
|  | +004                                                        |                  | 0215    | 004 00 NEXT (ISFL0) 004,005  | 80.     | nS   |  |
|  | +005                                                        | :cmd_rds2:+0004C | 0215    | 0215 fetch mem               | 120     | nS   |  |
|  |                                                             |                  |         | 002 02 MOV.W #0004,DR4       |         |      |  |
|  |                                                             |                  |         | NEXT () 010                  |         |      |  |
|  | +006                                                        |                  | F2FF    | 004 00 NEXT (ISFL0) 004,005  | 80.     | nS   |  |
|  | +007                                                        |                  | FFFF    | 00E 01 MOV.W #0000,DR3       | 120     | nS   |  |
|  |                                                             |                  |         | NEXT () OOF                  |         |      |  |
|  | +008                                                        |                  | FEB1    | 004 00 NEXT (ISFL0) 004,005  | 80.     | nS   |  |
|  |                                                             |                  |         |                              |         |      |  |
|  | STATUS: H8/570Running user program Emulation trace complete |                  |         |                              |         |      |  |
|  | trace after cmd rds2.src:Write Msg status exec              |                  |         |                              |         |      |  |
|  |                                                             |                  |         |                              |         |      |  |
|  |                                                             |                  |         |                              |         |      |  |
|  | :                                                           | run trace        | step di | lay modify break             | end     | -ETC |  |
|  |                                                             |                  | -       |                              |         |      |  |

The examples in this chapter is not complete description of each ISP debug commands. Refer to Appendix A of this manual for more detail.

3-16 Debugging ISP Functions

# **In-Circuit Emulation**

Many of the topics described in this chapter involve the commands which relate to using the emulator in-circuit, that is, connected to a target system.

This chapter will:

- Describe the issues concerning the installation of the emulator probe into target systems.
- Show you how to install the emulator probe.

We will cover the first topic in this chapter. For complete details on in-circuit emulation configuration, refer to the "Configuring the Emulator" chapter.

# **Prerequisites**

Before performing the tasks described in this chapter, you should be familiar with how the emulator operates in general. Refer to the *HP 64700 Emulators: Concept of Emulation and Analysis* manual and the "Getting Started" chapter of this manual.

**In-Circuit Emulation 4-1** 

Δ

Installing the Target System Probe

Caution

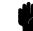

### **DAMAGE TO THE EMULATOR CIRCUITRY MAY RESULT IF THESE PRECAUTIONS ARE NOT OBSERVED.** The following precautions should be taken while using the H8/570 emulator.

**Power Down Target System.** Turn off power to the user target system and to the H8/570 emulator before inserting the user plug to avoid circuit damage resulting from voltage transients or mis-insertion of the user plug.

**Verify User Plug Orientation.** Make certain that Pin 1 of the target system adaptor and Pin 1 of the user plug are properly aligned before inserting the user plug in the socket. Failure to do so may result in damage to the emulator circuitry.

**Protect Against Static Discharge.** The H8/570 emulator contains devices which are susceptible to damage by static discharge. Therefore, operators should take precautionary measures before handling the user plug to avoid emulator damage.

**Protect Target System CMOS Components.** If your target system includes any CMOS components, turn on the target system first, then turn on the H8/570 emulator; when powering down, turn off the emulator first, then turn off power to the target system.

4-2 In-Circuit Emulation

| Target System<br>Adaptor              | The HP 64730 emulator is shipped with a target system adaptor.<br>The adaptor allows you to connect the emulation probe to your<br>target system which is designed for the QFP package of H8/570<br>microprocessor.                                                                                                    |  |
|---------------------------------------|----------------------------------------------------------------------------------------------------|--|
| Pin Protector                         | The HP 64730 emulator is shipped with a short pin protector that prevents damage to the target system adaptor when inserting and removing the emulation probe. <b>Do not</b> insert the probe without using a short pin protector.                                                                                                    |  |
| Installing the Target<br>System Probe | <ol> <li>Attach the adaptor to your target system. You can use a M2 screw to help attaching the adaptor to the target system.</li> <li>Install the emulation probe using the pin protector as shown in Figure 4-1.</li> </ol>                                                                                                    |  |
| Note                                  | You can order additional target system adaptor and short pin<br>protector with part number 64732-61613 and 64732-61614,<br>respectively. Contact your local HP sales representative to<br>purchase additional adaptor and protector.                                                                                                    |  |
| Optional Pin Extender                 | If the target system probe is installed on a densely populated circuit<br>board, there may not be a enough room to accommodate the<br>plastic shoulders of the probe. If this occurs, you can use optional<br>long pin protector and pin extender to avoid the conjunction with<br>the target system components. Order the long pin protector and<br>the pin extenders with part number 64732-61615 and 64732-61616, |  |

respectively.

In-Circuit Emulation 4-3

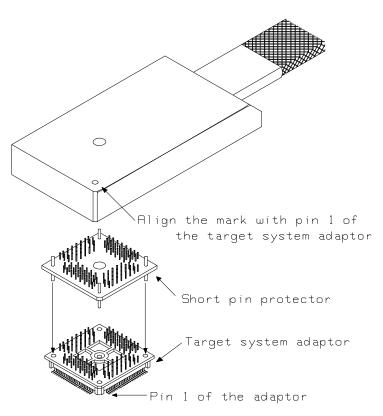

Figure 4-1. Installing the Emulation Probe

Target System Interface

Refer to the *H8/570 Terminal Interface User's Guide* for information on the target system interface of the emulator.

4-4 In-Circuit Emulation

# In-Circuit Configuration Options

The H8/570 emulator provides configuration options for the following in-circuit emulation issues. Refer to Chapter 5 for more information on these configuration options.

## Using the Target System Clock Source

You can configure the emulator to use the external target system clock source.

#### **Enabling Bus Arbitration**

You can configure the emulator to enable/disable bus arbitration.

#### **Enabling NMI from the Target**

You can configure the emulator to accept/ignore NMI from the target system.

## Enabling /RES from the Target

You can configure the emulator to accept/ignore /RES from the target system.

#### Enabling /RES Output to the Target

You can configure the emulator to drive the /RES on emulation reset or watchdog timer reset.

#### Selecting Visible/Hidden Background Cycles

Emulation processor activity while executing in background can either be visible to target system (cycles are sent to the target system probe) or hidden (cycles are not sent to the target system probe).

**In-Circuit Emulation 4-5** 

Running the Emulator from Target Reset

You can specify that the emulator begins executing from target system reset. When the target system /RES line becomes active and then inactive, the emulator will start reset sequence (operation) as actual microprocessor.

At First, you must specify the emulator responds to /RES signal by the target system (see the "Enable /RES input from the target system?" configuration in Chapter 4 of this manual).

To specify a run from target system reset, select:

run from reset <RESET>

The status now shows that the emulator is "Awaiting target reset". After the target system is reset, the status line message will change to show the appropriate emulator status.

4-6 In-Circuit Emulation

### **Configuring the Emulator**

#### Introduction

The H8/570 emulator can be used in all stages of target system development. For instance, you can run the emulator out-of-circuit when developing target system software, or you can use the emulator in-circuit when integrating software with target system hardware. Emulation memory can be used in place of, or along with, target system memory. You can use the emulator's internal clock or the target system clock. You can execute target programs in real-time or allow emulator execution to be diverted into the monitor when commands request access of target system resources (target system memory, register contents, etc.)

The emulator is a flexible instrument and it may be configured to suit your needs at any stage of the development process. This chapter describes the options available when configuring the H8/570 emulator.

The configuration options are accessed with the following command.

#### modify configuration <RETURN>

After entering the command above, you will be asked questions regarding the emulator configuration. The configuration questions are listed below and grouped into the following classes.

#### **General Emulator Configuration:**

- Specifying the emulator clock source (internal/external).
- Selecting monitor entry after configuration.
- Restricting to real-time execution.

#### **Memory Configuration:**

- Mapping memory.

#### **Emulator Pod Configuration:**

- Selecting the processor operation mode.
- Enabling emulator bus arbitration.
- Enabling NMI input from the target system.
- Enabling /RES input from the target system.
- Enabling driving emulation reset to the target system.
- Allowing the emulator to drive background cycles to the target system.
- Allowing the emulator to halt the ISP on emulation break.
- Selecting the reset value for the stack pointer.

#### **Debug/Trace Configuration:**

- Enabling breaks on writes to ROM.
- Selecting the trace mode.
- Specifying tracing of foreground/background cycles.
- Enabling tracing refresh cycles.
- Enabling tracing bus release cycles.

**Simulated I/O Configuration:** Simulated I/O is described in the *Simulated I/O* reference manual.

**Interactive Measurement Configuration:** See the chapter on coordinated measurements in the *Softkey Interface Reference* manual.

**External Analyzer Configuration:** See the *Analyzer Softkey Interface User's Guide.* 

#### 5-2 Configuring the Emulator

| General Emulator<br>Configuration  | -                                               | ation questions described in this section involve ator operation.                                                                                                    |
|------------------------------------|-------------------------------------------------|----------------------------------------------------------------------------------------------------|
| Micro-processor<br>clock source?   | -                                               | ation question allows you to select whether the<br>be clocked by the internal clock source or by a target<br>source.                                                                                                    |
|                                    | internal                                        | Selects the internal clock oscillator as the<br>emulator clock source. The emulators' internal<br>clock speed is 10 MHz (system clock).                                                                                                 |
|                                    | external                                        | Selects the clock input to the emulator probe<br>from the target system. You must use a clock<br>input conforming to the specifications for the<br>H8/570 microprocessor. The maximum external<br>clock speed is 12 MHz (system clock). |
| Note                               | The emulator                                    | clock source drives the emulator into the reset state.<br>may later break into the monitor depending on how<br>"Enter monitor after configuration?" question is                                                                         |
| Enter monitor after configuration? | running in the                                  | allows you to select whether the emulator will be<br>e monitor or held in the reset state upon completion<br>or configuration.                                                                                                    |
|                                    | situations. Fo                                  | wer this configuration question is important in some<br>or example, when the external clock has been selected                                                                                                    |
|                                    | -                                               | system is turned off, reset to monitor should not be rwise, configuration will fail.                                                                                                    |
|                                    | selected; othe<br>When an exte<br>"Enter monito | •                                                                                                    |

|                                | yes                                   | When reset to monitor is selected, the emulator<br>will be running in the monitor after<br>configuration is complete. If the reset to<br>monitor fails, the previous configuration will be<br>restored.                                                                                                    |
|--------------------------------|---------------------------------------|----------------------------------------------------------------------------------------------------|
|                                | no                                    | After the configuration is complete, the emulator will be held in the reset state.                                                                                                    |
| Restrict to real-time<br>runs? | in real-time, you<br>when you execute | that the emulator execute target system programs<br>can restrict to real-time runs. In other words,<br>e target programs (with the " <b>run</b> " command), the<br>cute in real-time.                                                                                                    |
|                                | no                                    | The default emulator configuration disables the<br>real-time mode. When the emulator is executing<br>the target program, you are allowed to enter<br>emulation commands that require access to<br>target system resources (display/modify: registers<br>or target system memory). If one of these<br>commands is entered, the system controller will<br>temporarily break emulator execution into the<br>monitor. |
|                                | yes                                   | If your target system program requires real-time<br>execution, you should enable the real-time mode<br>in order to prevent temporary breaks that might<br>cause target system problems.                                                                                                    |

5-4 Configuring the Emulator

#### Commands Not Allowed when Real-Time Mode is Enabled

When emulator execution is restricted to real-time and the emulator is running user code, the system refuses all commands that require access to processor registers or target system memory. The following commands are not allowed when runs are restricted to real-time:

- Register display/modification.
- Target system memory display/modification.
- Internal I/O registers display/modification.
- Load/store target system memory.

If the real-time mode is enabled, these resources can only be displayed or modified while running in the monitor.

#### **Breaking out of Real-Time Execution**

The only commands which are allowed to break real-time execution are:

reset run break step

| Memory<br>Configuration | The memory configuration questions allows you to map memory.<br>To access the memory configuration questions, you must answer<br>"yes" to the following question.                                                                                                    |
|-------------------------|----------------------------------------------------------------------------------------------------|
|                         | Modify memory configuration?                                                                                                    |
| Mapping Memory          | The H8/570 emulator contains high-speed emulation memory (no wait states required) that can be mapped at a resolution of 128 bytes.                                                                                                    |
|                         | The memory mapper allows you to characterize memory locations.<br>It allows you specify whether a certain range of memory is present<br>in the target system or whether you will be using emulation<br>memory for that address range. You can also specify whether the<br>target system memory is ROM or RAM, and you can specify that<br>emulation memory be treated as ROM or RAM. |
|                         | Blocks of memory can also be characterized as guarded memory.<br>Guarded memory accesses will generate "break to monitor"<br>requests. Writes to ROM will generate "break to monitor"<br>requests if the "Enable breaks on writes to ROM?" configuration<br>item is enabled (see the "Debug/Trace Configuration" section<br>which follows).                                          |
|                         | The memory mapper allows you to define up to 16 different map terms.                                                                                                    |
| Note                    | <b>Target system accesses to emulation memory are not allowed.</b><br>Target system devices that take control of the bus (for example, DMA controllers) cannot access emulation memory.                                                                                                    |

5-6 Configuring the Emulator

| Note | 쎻 | The default emulator configuration maps location 0 hex through<br>7FFF hex as emulation ROM, and location F680 hex through<br>FE7F hex as emulation RAM. You cannot delete the term for the<br>internal RAM (F680 hex through FE7F hex).                                                                                                    |
|------|---|----------------------------------------------------------------------------------------------------|
| Note | 4 | The emulator uses 4K bytes of emulation memory, and the rest of the emulation memory is available for user program.                                                                                                    |
|      |   | When mapping memory for your target system programs, you may<br>wish to characterize emulation memory locations containing<br>programs and constants (locations which should not be written to)<br>as ROM. This will prevent programs and constants from being<br>written over accidentally, and will cause breaks when instructions<br>attempt to do so. |
| Note | 4 | You should map all memory ranges used by your programs <b>before</b> loading programs into memory. This helps safeguard against loads which accidentally overwrite earlier loads if you follow a <b>map/load</b> procedure for each memory range.                                                                                                    |

| Emulator Pod<br>Configuration | To access the emulator pod configuration questions, you must<br>answer "yes" to the following question. |                                                                                                    |  |
|-------------------------------|----------------------------------------------------------------------------------------------------|----------------------------------------------------------------------------------------------------|--|
|                               | Modify emulator                                                                                         | r pod configuration?                                                                                                    |  |
| Processor operation mode?     | This configuration works.                                                                               | on defines operation mode in which the emulator                                                                                                    |  |
|                               |                                                                                                    | The emulator will work using the mode setting<br>by the target system. The target system must<br>supply appropriate input to MD0, MD1 and<br>MD2. If you are using the emulator out of<br>circuit when "external" is selected, the emulator<br>will operate in mode 1.<br>brough mode_6 is selected, the emulator will<br>ed mode regardless of the mode setting by the |  |
|                               | Selection                                                                                               | Description                                                                                                    |  |
|                               | mode_1                                                                                                  | The emulator will operate in mode 1. (expanded minimum mode with 16 bit data bus)                                                                                                    |  |
|                               | mode_3                                                                                                  | The emulator will operate in mode 3. (expanded maximum mode with 16 bit data bus)                                                                                                    |  |
|                               | mode_4                                                                                                  | The emulator will operate in mode 4. (expanded minimum mode with 8 bit data bus)                                                                                                    |  |
|                               | mode_5                                                                                                  | The emulator will operate in mode 5. (expanded maximum mode with 16 bit data bus)                                                                                                    |  |
|                               | mode_6                                                                                                  | The emulator will operate in mode 6. (expanded maximum mode with 8 bit data bus)                                                                                                    |  |

#### 5-8 Configuring the Emulator

# Enable bus arbitration?

The bus arbitration configuration question defines how your emulator responds to bus request signals from the target system during foreground operation. The /BREQ signal from the target system is always ignored when the emulator is running the background monitor. This configuration item is only available for the H8/570 emulator.

yes

When bus arbitration is enabled, the /BREQ (bus request) signal from the target system is responded to exactly as it would be if only the emulation processor was present without an emulator. In other words, if the emulation processor receives a /BREQ from the target system, it will respond by asserting /BACK and will set the various processor lines to tri-state. /BREQ is then released by the target; /BACK is negated by the processor, and the emulation processor restarts execution.

Note

You cannot perform DMA (direct memory access) transfers between your target system and emulation memory by using DMA controller on your target system; the H8/570 emulator does not support such a feature.

no

When you disable bus arbitration, the emulator ignores the /BREQ signal from the target system. The emulation processor will never drive the /BACK line true; nor will it place the address, data and control signals into the tri-state mode.

Enabling and disabling bus master arbitration can be useful to you in isolating target system problems. For example, you may have a situation where the processor never seems to execute any code. You can disable bus arbitration to check and see if faulty arbitration circuitry in your target system is contributing to the problem.

| Enable NMI input<br>from the target<br>system?  | emulator respon                     | on allows you to specify whether or not the<br>ads to NMI (non-maskable interrupt request) signal<br>system while user program is running.                                                                                                    |
|-------------------------------------------------|-------------------------------------|----------------------------------------------------------------------------------------------------|
|                                                 | yes                                 | The emulator will respond to the NMI request from the target system.                                                                                                    |
|                                                 | monitor. NMI i<br>interrupt will oc | The emulator will not respond to the NMI<br>request from the target system.<br>bes not accept any interrupt while it is running in<br>s latched last one during in monitor, and such<br>cur when context is changed to user program.<br>nal interrupts are ignored during in monitor |
| Enable /RES input<br>from the target<br>system? | -                                   | on allows you to specify whether or not the<br>ads to /RES and /STBY signals by the target system<br>and operation.                                                                                                    |
|                                                 | /RES and /STBY<br>"Awaiting target  | he background monitor, the emulator ignores<br>a signals except that the emulator's status is<br>reset". (see the "Running the Emulation from<br>action in the "In-Circuit Emulation" chapter).                                                                                      |
|                                                 | yes                                 | The emulator will respond to /RES and /STBY input during foreground operation.                                                                                                    |
|                                                 | no                                  | The emulator will not respond to /RES and /STBY input from the target system.                                                                                                    |
| Note                                            | target system du<br>Watchdog Time   | at the emulator will drive the /RES signal to the<br>ring emulation reset or by the overflow of<br>r, the emulator should be configured to respond to<br>to the target system.                                                                                                    |

5-10 Configuring the Emulator

# Drive emulation reset to the target system?

This question is asked when you answer "yes" to the previous question. This configuration allows you to select whether or not the emulator will drive the /RES signal to the target system during emulation reset and reset by the Watchdog timer.

- **no** Specifies that the emulator will not drive the /RES signal during emulation reset and reset by the Watchdog timer. The configuration of RSTOE (Reset output enable bit) is ignored.
  - yes The emulator will drive an active level on the /RES signal to the target system during emulation reset and reset by the Watchdog timer. This configuration option is meaningful only when the emulator is configured to respond to the /RES input to the target system.

Refer to the "Enable /RES Input from Target?" configuration in this chapter.

Caution

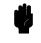

To drive the reset signal to the target system, the driver of reset signal on your target system **must** be an open collector or open drain. Otherwise, answering "yes" to this configuration may result in damage to target system or emulation circuitry.

#### Drive background cycles to the target system?

This configuration allows you specify whether or not the emulator will drive the target system bus on background cycles.

no

yes

Background monitor cycles are not driven to the target system. When you select this option, the emulator will appear to the target system as if it is between bus cycles while it is operating in the background monitor.

Specifies that background cycles are driven to the target system. Emulation processor's address and control strobes (except /HWR and /LWR) are driven during background cycles.

Background write cycles won't appear to the target system.

| Note <b>s</b>                           | • •                           | es by the ISP are driven to the target system while the n the monitor.                                                                                                    |
|-----------------------------------------|-------------------------------|----------------------------------------------------------------------------------------------------|
| Break ISP into halt state on CPU break? | U                             | ration allows you to select whether the emulator halts<br>in the emulator breaks into the monitor.                                                                                         |
|                                         | yes                           | The emulator halts the ISP when the <b>"break</b> " command is issued.                                                                                                    |
|                                         | no                            | The emulator doesn't halt the ISP when the<br>" <b>break</b> " command is issued. You can halt the<br>ISP by specifying the " <b>with_isp</b> " syntax in the<br>" <b>break</b> " command. |
| Reset value for stack pointer?          | pointer (SP)<br>entrance to t | n allows you to specify the value to which the stack<br>and the stack page register (TP) will be set on<br>he emulation monitor initiated RESET state (the<br>reset" status).              |
|                                         |                               | specified in response to this question must be a 24-bit even address.                                                                                                    |
|                                         | You cannot                    | set this address at the following location.                                                                                                    |
|                                         |                               | <ul> <li>Odd address</li> <li>Internal I/O register address</li> </ul>                                                                                                    |

5-12 Configuring the Emulator

#### Note

We recommend that you use this method of configuring the stack pointer and the stack page register. Without a stack pointer and a stack page register, the emulator is unable to make the transition to the run state, step, or perform many other emulation functions. However, using this option **does not** preclude you from changing the stack pointer value or location within your program; it just sets the initial conditions to allow a run to begin.

| Debug/Trace   |  |
|---------------|--|
| Configuration |  |

The debug/trace configuration questions allows you to specify breaks on writes to ROM, and specify that the analyzer trace foreground/background execution, and bus release cycles. To access the trace/debug configuration questions, you must answer "yes" to the following question.

#### Modify debug/trace options?

no

**Break processor on** write to ROM? This question allows you to specify that the emulator break to the monitor upon attempts to write to memory space mapped as ROM. The emulator will prevent the processor from actually writing to memory mapped as emulation ROM; however, they cannot prevent writes to target system RAM locations which are mapped as ROM, even though the write to ROM break is enabled.

yes Causes the emulator to break into the emulation monitor whenever the user program attempts to write to a memory region mapped as ROM.

The emulator will not break to the monitor upon a write to ROM. The emulator will not modify the memory location if it is in emulation ROM.

#### Note

The **wrrom** trace command status options allow you to use "write to ROM" cycles as trigger and storage qualifiers. For example, you could use the following command to trace about a write to ROM: **trace about status wrrom** < RETURN>

#### Trace CPU or ISP operation by emulation analyzer

This configuration allows you to select the trace mode. The emulation analyzer can trace execution of CPU or ISP or both of them.

cpu

The emulation analyzer doesn't trace ISP execution. The following is a sample trace listing of this trace mode.

| Trace Li<br>Label: | Address | Data    | Offset=0<br>Opcode or Status           | time co | ount. |
|--------------------|---------|---------|----------------------------------------|---------|-------|
| Base:              | hex     | hex     | mnemonic                               | relati  |       |
| after              | 01016   | F2FF    |                                        |         |       |
| +001               | 0101A   | 2706    | 2706 fetch mem                         | 320     | nS    |
| +002               | 01012   | 15FC    | 15FC fetch mem                         | 400     | nS    |
| +003               | 01012   |         | MOV:G.B @FC00,R0                       | 80.     | nS    |
| +004               | 01014   | 0080    | 0080 fetch mem                         | 200     | nS    |
| +005               | 01016   |         | 27FA fetch mem                         | 320     | nS    |
| +006               | 01018   |         | 4041 fetch mem                         | 280     | nS    |
| +007               | 0FC00   |         | 00xx read mem byte                     | 200     | nS    |
| +008               | 01016   |         | BEO 01012                              | 120     | nS    |
| +009               | 0101A   | 2706    | 2706 fetch mem                         | 280     | nS    |
| +010               | 01012   | 15FC    | 15FC fetch mem                         | 400     | nS    |
| +011               | 01012   | F5FF    | MOV:G.B @FC00,R0                       | 120     | nS    |
| +012               | 01014   | 0080    | 0080 fetch mem                         | 200     | nS    |
| +013               | 01016   | 27FA    | 27FA fetch mem                         | 280     | nS    |
| +014               | 01018   | 4041    | 4041 fetch mem                         | 320     | nS    |
| STATUS:            | H8/570- | Running | user program Emulation trace complete_ |         |       |
| display            | trace   | -       |                                        |         |       |
|                    | trace   | step    | display modify break end               | ETC     |       |

isp

The emulation analyzer traces only ISP execution and memory cycles by the ISP. The following is a sample listing of this trace mode.

#### 5-14 Configuring the Emulator

| Trace Li           |       |          | Offset:   |                                |         |    |
|--------------------|-------|----------|-----------|--------------------------------|---------|----|
| Label:             |       | Data     |           | Opcode or Status               | time co |    |
| Base:              | hex   | hex      |           | mnemonic                       | relati  | ve |
| after              |       | 0600     | 000 00    | OUT () 1,ISFL0<br>NEXT () 004  |         |    |
| +001               |       | 0600     | 001 01    | MOV.W #0003,DR3<br>NEXT () 00E | 120     | ns |
| +002               |       | F6FF     | 004 00    | NEXT (ISFL0) 004,005           | 80.     | ns |
| +003               |       | 15FC     | 002 02    | MOV.W #0004,DR4<br>NEXT () 010 | 120     | ns |
| +004               |       | 15FC     | 004 00    | NEXT (ISFL0) 004,005           | 80.     | ns |
| +005               |       | F5FF     | 00E 01    | MOV.W #0000,DR3<br>NEXT () 00F | 120     | ns |
| +006               |       | FFFF     | 004 00    | NEXT (ISFL0) 004,005           | 80.     | ns |
| +007               |       | 0800     | 010 02    | MOV.W #0000,DR4<br>NEXT () 011 | 120     | ns |
| +008               |       | 0080     | 004 00    | NEXT (ISFL0) 004,005           | 80.     | ns |
| STATUS:<br>display |       | -Running | user prog | gram Emulation trace comple    | ete     |    |
| run                | trace | step     | display   | modify break                   | endETC  |    |

The first column in the mnemonic field shows address of ISP microprogram memory. The second column is function number of the instruction. The third column is the mnemonic of the ISP instruction executed.

The emulation analyzer traces both CPU and ISP execution. The following is a sample listing of this trace mode.

both

| Trace Lis | t         |           | Offset=0 More data off screen (ctrl           | -F, ctrl- | -G)   |
|-----------|-----------|-----------|-----------------------------------------------|-----------|-------|
| Label: A  | ddress    | Data      | Opcode or Status                              | time cou  | int   |
| Base:     | hex       | hex       | mnemonic                                      | relativ   | re    |
| after     |           | FFFF      | 004 00 NEXT (ISFL0) 004,005                   |           |       |
| +001      |           | 2706      | 00F 01 NEXT () 001                            | 120       | nS    |
| +002      | 0101A     | 2706      | 2706 fetch mem                                | 80.       | nS    |
|           |           |           | 004 00 NEXT (ISFL0) 004,005                   |           |       |
| +003      |           | F7FF      |                                               | 120       | nS    |
| +004      |           |           | 004 00 NEXT (ISFL0) 004,005                   | 80.       | nS    |
| +005      |           |           | 001 01 MOV.W #0003,DR3                        | 120       | nS    |
|           |           | 1010      | NEXT () 00E                                   | 120       | 110   |
| +006      | 01012     | 15        | 15FC fetch mem                                | 80.       | nS    |
|           | 01011     | 1010      |                                               | 00.       | 110   |
| +007      | 01012     |           |                                               | 120       | nS    |
| 1007      | 01012     | 1.21.1    | 002 02 MOV.W #0004, DR4                       | 120       | 115   |
|           |           |           | NEXT () 010                                   |           |       |
| +008      |           | 0000      | 004 00 NEXT (ISFL0) 004,005                   | 80.       | nS    |
|           | 01014     |           | 004 00 NEXI (ISFL0) 004,005<br>0080 fetch mem | 120       |       |
| +009      | 01014     | 0080      |                                               | TZO       | 115   |
|           | 110 / 570 | D         | user program Emulation trace complete         |           |       |
|           |           | -Rumining | user program Emulation trace complete         | ····      | • • • |
| display t | race      |           |                                               |           |       |
|           |           |           |                                               |           |       |
|           | 4         |           |                                               |           |       |
| run       | trace     | step      | display modify break end                      | E.L.C-    | -     |
|           |           |           |                                               |           |       |

#### Trace background or foreground operation?

This question is asked when you answer "**cpu**" or "**both**" to the previous question. This question allows you to specify whether the analyzer trace only foreground emulation processor cycles, only background cycles, or both foreground or background cycles. When background cycles are stored in the trace, all but mnemonic lines are tagged as background cycles.

| foreground | Specifies that the analyzer trace only foreground cycles. This option is specified by the default emulator configuration.                                                                        |
|------------|----------------------------------------------------------------------------------------------------|
| background | Specifies that the analyzer trace only background cycles. (This is rarely a useful setting.)                                                                                                    |
| both       | Specifies that the analyzer trace both foreground<br>and background cycles. You may wish to specify<br>this option so that all emulation processor cycles<br>may be viewed in the trace display. |

#### 5-16 Configuring the Emulator

| Trace refresh cycles?          | You can direct the emulator to trace refresh cycles or not. |                                                                                                    |
|--------------------------------|-------------------------------------------------------------|----------------------------------------------------------------------------------------------------|
|                                | yes                                                         | When you enable tracing refresh cycles, the analyzer will trace refresh cycles.                              |
|                                | no                                                          | The analyzer will not trace refresh cycles.                                                                  |
| Trace bus release<br>cycles?   |                                                             | he emulator to send bus release cycle data to zer or not to send it.                                         |
|                                | yes                                                         | When you enable tracing bus release cycles, bus<br>release cycles will appear as one analysis trace<br>line. |
|                                | no                                                          | Bus release cycles will not appear on analysis trace list (display).                                         |
|                                |                                                             | trace list (display).                                                                                        |
|                                |                                                             |                                                                                                    |
| Simulated I/O<br>Configuration |                                                             | O feature and configuration options are described<br><i>1/O reference</i> manual.                            |

| External Analyzer<br>Configuration | The external analyzer configuration options are described in the Analyzer Softkey Interface User's Guide.                                                                                                    |
|------------------------------------|----------------------------------------------------------------------------------------------------|
| Saving a<br>Configuration          | The last configuration question allows you to save the previous configuration specifications in a file which can be loaded back into the emulator at a later time.                                                                                                    |
|                                    | Configuration file name? < FILE>                                                                                                    |
|                                    | The name of the last configuration file is shown, or no filename is shown if you are modifying the default emulator configuration.                                                                                                    |
|                                    | If you press < RETURN> without specifying a filename, the configuration is saved to a temporary file. This file is deleted when you exit the Softkey Interface with the "end release_system" command.                                                                                         |
|                                    | When you specify a filename, the configuration will be saved to two files; the filename specified with extensions of ".EA" and ".EB". The file with the ".EA" extension is the "source" copy of the file, and the file with the ".EB" extension is the "binary" or loadable copy of the file. |
|                                    | Ending out of emulation (with the "end" command) saves the<br>current configuration, including the name of the most recently<br>loaded configuration file, into a "continue" file. The continue file is<br>not normally accessed.                                                             |

5-18 Configuring the Emulator

| Loading a<br>Configuration | Configuration files which have been previously saved may be<br>loaded with the following Softkey Interface command.                                                                                                    |
|----------------------------|----------------------------------------------------------------------------------------------------|
|                            | <b>load configuration</b> <file> <return><br/>This feature is especially useful after you have exited the Softkey<br/>Interface with the "end release_system" command; it saves you<br/>from having to modify the default configuration and answer all the<br/>questions again.</return></file> |
|                            | To reload the current configuration, you can enter the following command.                                                                                                    |
|                            | load configuration <return></return>                                                                                                    |

Notes

5-20 Configuring the Emulator

## Using the Emulator

#### Introduction

In the "Getting Started" chapter, you learned how to load code into the emulator, how to modify memory and view a register, and how to perform a simple analyzer measurement. In this chapter, we will discuss in more detail other features of the emulator.

This chapter discusses:

- Features available via "pod\_command".
- Limitations and restrictions of the emulator.
- Register classes and names.
- Debugging C Programs
- Accessing target system devices using E clock

#### synchronous instruction.

This chapter shows you how to:

- Store the contents of memory into absolute files.
- Make coordinated measurements.
- Use a command file.
- Use the file format converter.

6

# Features Availablesevia PodnoCommandsem

Several emulation features available in the Terminal Interface but not in the Softkey Interface may be accessed via the following emulation commands.

#### display pod\_command <RETURN>

pod\_command '<Terminal Interface command>'
<RETURN>

Some of the most notable Terminal Interface features not available in the softkey Interface are:

- Copying memory.
- Searching memory for strings or numeric expressions.
- Performing coverage analysis.

Refer to your Terminal Interface documentation for information on how to perform these tasks.

#### Note

Be careful when using the "pod\_command". The Softkey Interface, and the configuration files in particular, assume that the configuration of the HP 64700 pod is NOT changed except by the Softkey Interface. Be aware that what you see in "modify configuration" will NOT reflect the HP 64700 pod's configuration if you change the pod's configuration with this

command. Also, commands which affect the communications channel should NOT be used at all. Other commands may confuse the protocol depending upon how they are used. The following commands are not recommended for use with "pod\_command":

stty, po, xp - Do not use, will change channel operation and hang.
echo, mac -Usage may confuse the protocol in use on the channel.
wait -Do not use, will tie up the pod, blocking access.
init, pv -Will reset pod and force end release\_system.
t - Do not use, will confuse trace status polling and unload.

6-2 Using the Emulator

| Using a Command<br>File                                                    | You can use a command file to perform many functions for you,<br>without having to manually type each function. For example, you<br>might want to create a command file that loads configuration,<br>loads program into memory and displays memory.                                                                                                    |
|----------------------------------------------------------------------------|----------------------------------------------------------------------------------------------------|
|                                                                            | To create such a command file, type "log" and press TAB key. You will see a command line "log_commands" appears in the command field. Next, select "to" in the softkey label, and enter the command file name "sample.cmd". This set up a file to record all commands you execute. The commands will be logged to the file sample.cmd in the current directory. You can use this file as a command file to execute these commands automatically. |
|                                                                            | Suppose that your configuration file and program are named "cmd_rds". To the load configuration:                                                                                                    |
|                                                                            | <i>load configuration</i> cmd_rds <return><br/>To load the program into memory:</return>                                                                                                    |
|                                                                            | <i>load</i> cmd_rds <return><br/>To display memory 1000 hex through 1020 hex in mnemonic<br/>format:</return>                                                                                                    |
|                                                                            | <b>display memory</b> 1000h <b>thru</b> 1020h <b>mnemonic</b><br>Now, to disable logging, type "log" and press TAB key, select "off",<br>and press Enter. The command file you created looks like this:                                                                                                    |
| load configuration cmd_rds<br>load cmd_rds<br>display memory 1000h thru 10 | 020h mnemonic                                                                                                    |

If you would like to modify the command file, you can use any text editor on your host computer.

To execute this command file, type "sample.cmd", and press Enter.

Using the Emulator 6-3

| Debugging C<br>Programs             | Softkey Interface has following functions to debug C programs.                                                                                                    |
|-------------------------------------|----------------------------------------------------------------------------------------------------|
|                                     | <ul> <li>Including C source lines in memory mnemonic display</li> <li>Including C source lines in trace listing</li> <li>Stepping C sources</li> <li>The following section describes such features.</li> </ul>                |
| Displaying Memory<br>with C Sources | You can display memory in mnemonic format with C source lines.<br>For example, to display memory in mnemonic format from address<br><b>_main</b> with source lines, enter the following commands.                             |
|                                     | display memory _main mnemonic <return></return>                                                                                                    |
|                                     | set source on <return></return>                                                                                                    |
|                                     | You can display source lines highlighted with the following command.                                                                                                    |
|                                     | <b>set source on inverse_video on</b> <return><br/>To display only source lines, use the following command.</return>                                                                                                    |
|                                     | set source only <return></return>                                                                                                    |
|                                     | Specifying Address with Line Numbers                                                                                                    |
|                                     | You can specify addresses with line numbers of C source program.<br>For example, to set a breakpoint to line 20 of "main.c" program,<br>enter the following command.                                                          |
|                                     | <pre>modify software_breakpoints set main.c: line 20 <return></return></pre>                                                                                                    |
| Displaying Trace with<br>C Sources  | You can include C source information in trace listing. You can use<br>the same command as the case of memory display. For example, to<br>display trace listing with source lines highlighted, enter the<br>following command. |
|                                     | display trace <return></return>                                                                                                    |
|                                     | <pre>set source on inverse_video on <return></return></pre>                                                                                                    |

6-4 Using the Emulator

# Stepping C SourcesYou can direct the emulator to execute a line or a number of lines<br/>at a time. For example, to step one line from address \_main, enter<br/>the following command.step source from \_main <RETURN><br/>To step 1 line from the current line, enter the following command.step source <RETURN>

You can specify the number of lines to be executed. To step 5 lines from the current line, enter the following command.

step 5 source <RETURN>

#### E clock synchronous instructions

You can access target system devices in synchronization with the E clock. To do this, use the following commands:

# display io\_port modify io\_port

The emulator will access the device using the MOVFPE/MOVTPE instruction.

Using the Emulator 6-5

#### Limitations, Restrictions

| DMA Support                               | Direct memory access to H8/570 emulation memory is not permitted.                                                                                                    |
|-------------------------------------------|----------------------------------------------------------------------------------------------------|
| Sleep and Software<br>Stand-by Mode       | When the emulator breaks into the monitor<br>(foreground/background), the H8/570 sleep or software stand-by<br>mode is released and comes to normal processor mode.                                                                                      |
| Watchdog Timer                            | When the emulator breaks into background, the emulation processor's watchdog timer suspends count up in background cycles.                                                                                                    |
| Address Error and<br>Register Values      | In operation of the H8/570 microprocessor, the Stack Pointer must<br>always contain an even value. If the Stack Pointer is odd, you will<br>see the following error message when you breaks into the monitor.<br>Address error occurred while in monitor |
|                                           | <ul> <li>In this case, the values of the following registers will be unreliable.</li> <li>Stack Pointer (SP)</li> <li>Code Page Register (CP)</li> <li>Status Register (SR)</li> </ul>                                                                   |
| ISP Microprogram<br>Modify                | The contents of ISP microprogram memory cannot be modified by<br>emulation commands. To modify your ISP program, you need to<br>re-assemble/link your program, and load it into the emulator.                                                            |
| Symbolic Information<br>for ISP Functions | The H8/570 Softkey Interface does not support symbolic information for ISP functions. No symbolic information for ISP functions is dispalyed in ISP memory display and trace listing.                                                                    |
| RAM Enable Bit                            | The internal RAM of H8/510 processor can be enabled/disabled by RAME (RAM enable bit). However, the H8/570 emulator accesses emulation RAM even if the internal RAM is disabled by RAME.                                                                 |

6-6 Using the Emulator

| Storing Memory<br>Contents to an<br>Absolute File | The "Getting Started" chapter shows you how to load absolute files<br>into emulation or target system memory. You can also store<br>emulation or target system memory to an absolute file with the<br>following command.                                                               |
|---------------------------------------------------|----------------------------------------------------------------------------------------------------|
|                                                   | <pre>store memory 1000h thru 1042h to absfile         <return> The command above causes the contents of memory locations 1000 hex through 1042 hex to be stored in the absolute file "absfile.X". Notice that the ".X" extension is appended to the specified filename.</return></pre> |
| Coordinated<br>Measurements                       | For information on coordinated measurements and how to use<br>them, refer to the "Coordinated Measurements" chapter in the<br><i>Softkey Interface Reference</i> manual.                                                                                                    |

Using the Emulator 6-7

| Register Names<br>and Classes |                                       | gister names and classes may be used with<br>egisters" commands.     |
|-------------------------------|---------------------------------------|----------------------------------------------------------------------|
| Summary                       | H8/570 register o<br>register names a | designators. All available register class names and re listed below. |
| BASIC Class                   |                                       |                                                                      |
|                               | Register name                         | Description                                                          |
|                               | PC                                    | Program counter                                                      |
|                               | СР                                    | Code page register                                                   |
|                               | SR                                    | Status register                                                      |
|                               | DP                                    | Data page register                                                   |
|                               | EP                                    | Extended page register                                               |
|                               | ТР                                    | Stack page register                                                  |
|                               | BR                                    | Base register                                                        |
|                               | R0                                    | Register R0                                                          |
|                               | R1                                    | Register R1                                                          |
|                               | R2                                    | Register R2                                                          |
|                               | R3                                    | Register R3                                                          |
|                               | R4                                    | Register R4                                                          |
|                               | R5                                    | Register R5                                                          |
|                               | R6                                    | Register R6                                                          |
|                               | R7                                    | Register R6                                                          |
|                               | R7                                    | Register R7                                                          |
|                               | FP                                    | Frame pointer                                                        |
| •                             | SP                                    | Stack pointer                                                        |
|                               | MDCR                                  | Mode control register                                                |

6-8 Using the Emulator

#### **SYS Class** System control registers

| Register name | Description                                    |
|---------------|------------------------------------------------|
| WCR<br>MDCR   | Wait control register<br>Mode control register |
| SBYCR         | Software stand-by control register             |
| RAMCR         | RAM control register                           |
| SYSCR1        | System control register 1                      |

#### **INTC Class** Interrupt control registers

| IPRA  | Interrupt priority register A |
|-------|-------------------------------|
| IPRAB | Interrupt priority register B |
| IPRC  | Interrupt priority register C |
| IPRD  | Interrupt priority register D |

#### **DTC Class** Data transfer controller registers

| DTEA | DT enable register A |
|------|----------------------|
| DTEB | DT enable register B |
| DTEC | DT enable register C |
| DTED | DT enable register D |

ADC Class A/D converter registers

| ADDRA | A/D data register A         |
|-------|-----------------------------|
| ADDRB | A/D data register B         |
| ADDRC | A/D data register D         |
| ADDRD | A/D data register D         |
| ADCSR | A/D control/status register |
| ADCR  | A/D control register        |

Using the Emulator 6-9

#### **PORT Class** I/O port registers

| Register name | Description                     |  |
|---------------|---------------------------------|--|
| P1DDR         | Port 1 data direction register  |  |
| P5DDR         | Port 5 data direction register  |  |
| P6DDR         | Port 6 data direction register  |  |
| P8DDR         | Port 8 data direction register  |  |
| P9DDR         | Port 9 data direction register  |  |
| P10DDR        | Port 10 data direction register |  |
| P11DDR        | Port 11 data direction register |  |
| P12DDR        | Port 12 data direction register |  |
|               |                                 |  |
| P1DR          | Port 1 data register            |  |
| P5DR          | Port 5 data register            |  |
| P6DR          | Port 6 data register            |  |
| P7DR          | Port 7 data register            |  |
| P8DR          | Port 8 data register            |  |
| P9DR          | Port 9 data register            |  |
| P10DR         | Port 10 data register           |  |
| P11DR         | Port 11 data register           |  |
| P12DR         | Port 12 data register           |  |

#### **PWM Class** PWM timer registers

| TCR  | Timer control register    |
|------|---------------------------|
| TSR  | Timer status register     |
| ODL  | Output data latch         |
| ODR0 | Output data register 0    |
| ODR1 | Output data register 1    |
| ODR2 | Output data register 2    |
| OCR0 | Output compare register 0 |
| OCR1 | Output compare register 1 |
| OCR2 | Output compare register 2 |
| TMR  | Timer                     |

#### 6-10 Using the Emulator

| WDT Class | Watchdog timer registers |
|-----------|--------------------------|
|-----------|--------------------------|

|           | Register name                          | Description                                                                                                    |
|-----------|----------------------------------------|----------------------------------------------------------------------------------------------------|
|           | WDTCSR<br>WDTCNT<br>RSTCSR             | Timer control/status register<br>Timer counter<br>Reset control/status register                                                                   |
| SCI Class | Serial communic                        | ation interface registers.                                                                                                    |
|           | RDR<br>TDR<br>SMR<br>SCR<br>SSR<br>BRR | Receive data register<br>Transmit data register<br>Serial mode register<br>Serial control register<br>Serial status register<br>Bit rate register |
| ADC Class | A/D converter re                       | gisters                                                                                                    |

| ADDRA | A/D data register A         |
|-------|-----------------------------|
| ADDRB | A/D data register B         |
| ADDRC | A/D data register C         |
| ADDRD | A/D data register D         |
| ADCSR | A/D control/status register |
| ADCR  | A/D control register        |

Using the Emulator 6-11

#### **ISPSCM Class** ISP SCM

|             | Register name                                      | Description                                                                                                    |
|-------------|----------------------------------------------------|----------------------------------------------------------------------------------------------------|
|             | AR0<br>AR1<br>AR2<br>:<br>:<br>AR9<br>AR10<br>AR11 | ISP address register 0<br>ISP address register 1<br>ISP address register 2<br>:<br>ISP address register 9<br>ISP address register 10<br>ISP address register 11 |
| ISPDR Class | ISP data register                                  | S                                                                                                    |
|             | DR0<br>DR1<br>DR2<br>DR3<br>:<br>DR30<br>DR31      | ISP data register 0<br>ISP data register 1<br>ISP data register 2<br>ISP data register 3<br>:<br>:<br>ISP data register 30<br>ISP data register 31              |
| ISPF Class  | ISP flags<br>ICF                                   | Interconnction flag                                                                                                    |
|             | IOF<br>IOF1<br>IOF2<br>EGF<br>ISF                  | Input/output flag 0<br>Input/output flag 1<br>Input/output flag 2<br>Edge flag<br>Interrupt status flag                                                         |

6-12 Using the Emulator

#### **ISPC Class** ISP control registers

| Register name | Description                  |  |
|---------------|------------------------------|--|
| IEF           | Interrupt enable flag        |  |
| IOIEF         | I/O interrupt enable flag    |  |
| CLE           | Clear enable register        |  |
| EVER          | Event enable register        |  |
| IPR           | ISP page register            |  |
| ICSR          | ISP control status register  |  |
| REDGE         | Rising edge enable register  |  |
| FEDGE         | Falling edge enable register |  |
| SYSCR8        | System control register 8    |  |
| SYSCR9        | System control register 9    |  |
| SYSCR10       | System control register 10   |  |
|               |                              |  |

Using the Emulator 6-13

# Using the Format Converter

| Description | The format converter is a program that generates HP format files<br>from a HP 64869 format file. This means you can use available<br>language tools to create HP 64869 format file, then load the file<br>into the emulator. |                                                                                                    |  |
|-------------|----------------------------------------------------------------------------------------------------|----------------------------------------------------------------------------------------------------|--|
| Synopsis    | To execute the converter program, use the following command:                                                                                                    |                                                                                                    |  |
|             | <pre>\$ h8cnvhp [options] <file_name></file_name></pre>                                                                                                    |                                                                                                    |  |
|             | < file_name> is the name of HP 64869 format file without suffix.<br>The converter program will read the HP 64869 format file (with<br>.abs suffix). It will generate the following HP format files:                          |                                                                                                    |  |
|             | <ul> <li>HP Absolute file (with .X suffix)</li> <li>HP Linker symbol file (with .L suffix)</li> <li>HP Assembler symbol file (with .A suffix)</li> </ul>                                                                     |                                                                                                    |  |
| Options     | THe following options are available:                                                                                                    |                                                                                                    |  |
|             | -X                                                                                                    | create the absolute file                                                                            |  |
|             | -1                                                                                                    | create the linker symbol file                                                                       |  |
|             | -a                                                                                                    | create the assembler symbols files. The HP 64869 format file must contain local symbol information. |  |
| Example     | Suppose that you have the following file:                                                                                                    |                                                                                                    |  |
|             | sample.abs (HP 64869 format file)                                                                                                    |                                                                                                    |  |
|             | You can generate HP format files from this file with the following command:                                                                                                    |                                                                                                    |  |
|             | <pre>\$ h8cnvhp sample <return></return></pre>                                                                                                    |                                                                                                    |  |

6-14 Using the Emulator

# H8/570 Softkey Interface Specific Syntax

This appendix describes specific syntax of H8/570 Softkey Interface.

Items explained in this appendix includes:

- Syntax of break command
- Syntax of display isp\_memory command
- Syntax of display trace command
- Syntax of **run** command
- Syntax of step command

The explanation in this appendix is addendum to the *Softkey Interface Reference* manual. Refer to the manual for complete description of each command.

| break      | This command causes the emulator to leave user program execution and begin executing in the monitor. |                                                                                                    |
|------------|----------------------------------------------------------------------------------------------------|----------------------------------------------------------------------------------------------------|
| Syntax     | break                                                                                                | <pre></pre>                                                                                                    |
| Function   | The behavior of <b>break</b> depends on the state of the emulator:                                   |                                                                                                    |
|            | running                                                                                              | Break diverts the processor from<br>execution of your program to the<br>emulation monitor. The ISP execution<br>is halted if you specify the <b>with_isp</b><br>syntax, or you configure the emulator to<br>halt the ISP on break.                |
|            | reset                                                                                                | Break releases the processor from reset,<br>and diverts execution to the monitor.<br>The ISP is held at the halt state.                                                                                                    |
|            | running in monitor                                                                                   | The <b>break</b> command does not perform<br>any operation to the processor. The ISP<br>is halted if you specify the <b>with_isp</b><br>syntax, or you configure the emulator to<br>halt the ISP on break.                                        |
|            | In monitor ISP halted                                                                                | The <b>break</b> command does not perform any operation.                                                                                                    |
| Parameters |                                                                                                    |                                                                                                    |
|            | with_isp                                                                                             | This allows you to halt the ISP. By default,<br>you don't have to specify this parameter to<br>halt the ISP. When you configure the<br>emulator not to halt the ISP on emulation<br>break, you need to specify this parameter to<br>halt the ISP. |

#### A-2 H8/570 Specific Syntax

## Example

break <RETURN>
break with\_isp <RETURN>

## **Related Commands**

help break
modify configuration
run
step

H8/570 Specific Syntax A-3

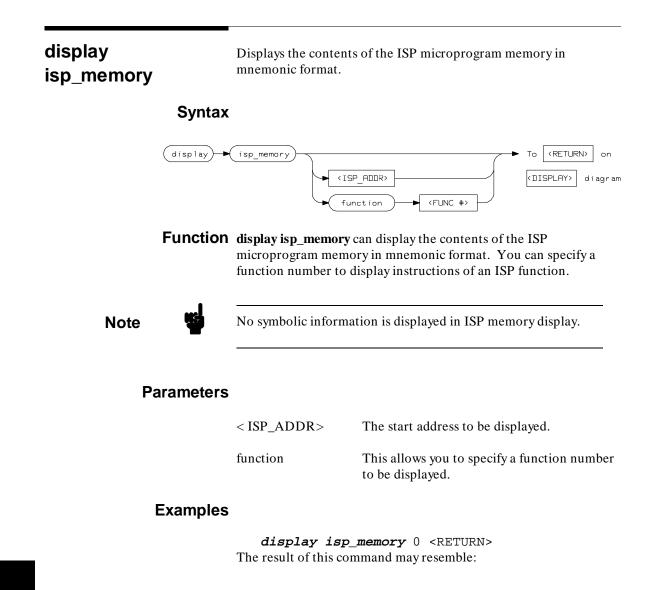

A-4 H8/570 Specific Syntax

| ISP memory  |                                       |
|-------------|---------------------------------------|
|             | unc mnemonic                          |
|             | 00 OUT () 1,ISFL0                     |
| 000         | NEXT () 004                           |
| 0.01        | MEXI () 004                           |
| 001         | NEXT () 00E                           |
| 0.0.0       |                                       |
| 002         | 02 MOV.W #0004.DR4                    |
|             | NEXT () 010                           |
|             | ?? NEXT () 000                        |
|             | 00 NEXT (ISFL0) 004,005               |
|             | 00 NEXT () 006                        |
| 006         | 00 READ.B DR0,MAB                     |
|             | NEXT (!C) 006,007                     |
| 007         | 00 ADD.W 0,#0001,DR0                  |
|             | NEXT () 008                           |
| 008         | 00 WRITE.B DR1,MAB                    |
|             | NEXT (!C) 008,009                     |
| 009         | 00 ADD.W 0,#0001,DR1                  |
| 005         |                                       |
| STATUS: H   | 3/570In monitor ISP halted            |
| display isp |                                       |
| display isp |                                       |
|             |                                       |
|             |                                       |
| run t:      | race step display modify break endETC |
|             |                                       |

H8/570 Specific Syntax A-5

## display trace

This command displays the contents of the trace buffer.

## Syntax

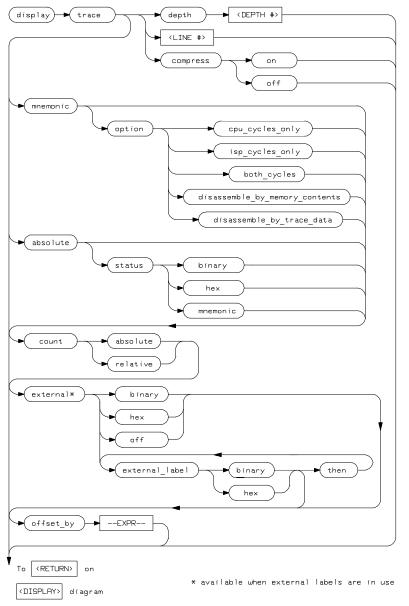

A-6 H8/570 Specific Syntax

| Function | You can specify to display CPU instruction or ISP instructions or |
|----------|-------------------------------------------------------------------|
|          | both of them.                                                     |

#### **Parameters**

| cpu_cycles_only                | When you configure the emulator to trace<br>both of CPU and ISP cycles, the display may<br>too complex to find information you need.<br>In this case, you can display only CPU cycles<br>by specifying this option. |  |
|--------------------------------|----------------------------------------------------------------------------------------------------|--|
| isp_cycles_only                | displays ISP cycles only.                                                                                                    |  |
| both_cycles                    | displays both of CPU cycles and ISP cycles.                                                                                                    |  |
| disassemble_by_memory_contents |                                                                                                    |  |

Use data in memory to disassemble the trace data. By default, the emulator disassembles by data in the trace buffer to display the trace listing. Therefore, if you specify the **exec** status for the store condition, the emulator cannot disassemble the trace data. When this option is specified, the emulator can disassemble the trace even if the **exec** is specified for store condition. This would be useful when you don't have to see any memory cycles.

disassemble\_by\_trace\_data

Use data in the trace buffer to disassemble.

Note

When you specify the **disassemble\_by\_memory\_contents** syntax, the emulator may need to suspend user program execution to see the contents of target memory.

#### H8/570 Specific Syntax A-7

This command causes the emulator to execute a program or ISP function.

#### Syntax

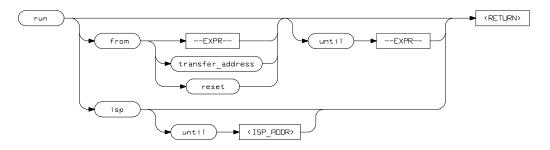

Function The run isp command causes the ISP to start execution.

#### Parameters

| isp   | Allows you to cause the ISP to start execution.                                                                                           |
|-------|----------------------------------------------------------------------------------------------------|
| until | Allows you to cause the ISP to start execution,<br>and halts the execution after the instruction at<br>the specified address is executed. |

## Examples

run isp
run isp until 12

run

A-8 H8/570 Specific Syntax

The **step** command allows you sequential analysis of program instructions by causing the emulation processor or ISP to execute a specified number of instructions.

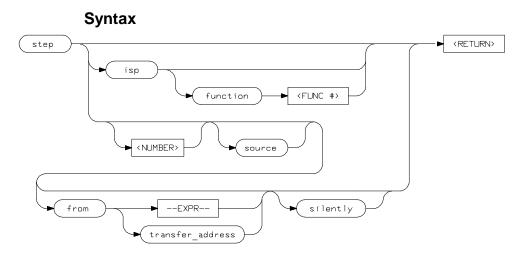

**Function** You can step ISP instructions. You also can step through instructions of a specified ISP function.

#### Parameters

isp

function

Allows you to step ISP instructions.

Allows you to step through instructions of a specified ISP functions. When you specify this option, the emulator runs the ISP until an instruction of the specified function is executed. Instructions of other functions are also executed until the emulator halts ISP after an instruction of the specified function is executed.

H8/570 Specific Syntax A-9

step

Notes

A-10 H8/570 Specific Syntax

# Index

| Α | absolute file, loading <b>2-11</b><br>absolute files<br>storing <b>6-7</b> |
|---|----------------------------------------------------------------------------|
|   | address error <b>6-6</b>                                                   |
|   | analyzer                                                                   |
|   | configuring the external <b>5-18</b>                                       |
|   | features of <b>1-3</b>                                                     |
|   | status qualifiers <b>2-24</b>                                              |
|   | using the <b>2-24</b>                                                      |
|   | assemble                                                                   |
|   | ISP function <b>3-6</b>                                                    |
|   | assembling the getting started sample program <b>2-6</b>                   |
| В | background cycles                                                          |
|   | tracing <b>5-16</b>                                                        |
|   | blocked byte memory display 2-16                                           |
|   | break command                                                              |
|   | ISP <b>3-10</b>                                                            |
|   | breakpoint interrupt instruction                                           |
|   | software breakpoints 2-18                                                  |
|   | breaks 1-4                                                                 |
|   | break command 2-17, A-2                                                    |
|   | guarded memory accesses 5-6                                                |
|   | software breakpoints 1-4, 2-18                                             |
|   | write to ROM <b>5-13</b>                                                   |
|   | writes to ROM <b>5-6</b>                                                   |
|   | bus arbitration                                                            |
|   | using configuration to isolate target problem 5-9                          |
| С | C program                                                                  |
|   | debugging 6-4                                                              |
|   | displaying in mnemonic memory display <b>6-4</b>                           |
|   | displaying in trace listing 6-4                                            |
|   | cautions                                                                   |
|   | installing the target system probe 4-2                                     |
|   | characterization of memory <b>5-6</b>                                      |

cim, Terminal Interface command 2-19

clearing software breakpoints 2-21 clock source external 5-3 internal 5-3 command file creating and using 6-3 compress mode, trace display 2-28 configuration options background cycles to target 5-11 drive emulation reset to target 5-11 enable /BREQ input 5-9 enable NMI input 5-10 honor target reset 5-10 in-circuit **4-5** processor mode 5-8 trace bus release cycles **5-17** trace refresh cycles **5-17** convert SYSROF absolute file to HP Absolute 2-6 converter, h8cnvhp 2-6 coordinated measurements 5-17, 6-7 copy memory 6-2 coverage analysis 6-2

#### **D** data registers

ISP 3-12 Debugging C programs 6-4 device table file 2-8 display command ISP A-4 ISP memory 3-8 ISP registers 3-12 memory mnemonic 2-14 memory mnemonic with symbols 2-15 memory repetitively 2-16 registers 2-22, 6-8 software breakpoints 2-20 symbols 2-12 trace 2-25, A-6 drive emulation reset to target 5-11

Е E clock 6-5 emul700, command to enter the Softkey Interface 2-8, 2-30 emulation analyzer 1-3, 2-24 emulation memory loading absolute files 2-11 note on target accesses 5-6 RAM and ROM 5-6 size of **5-6** emulator before using 2-2 device table file 2-8 DMA support 1-6, 5-9 features of 1-3 ISP microprogram modify 1-6, 6-6 limitations 1-6, 6-6 memory mapper resolution 5-6 prerequisites 2-2 purpose of 1-1 RAM enable bit 1-6 running from target reset **4-6** sleep mode 1-6, 6-6 software stand-by mode 1-6, 6-6 supported microprocessor package 1-3 Symbolic Information for ISP Functions 1-6, 6-6 target system 1-4 watch-dog timer 1-6 emulator configuration 2-9 break processor on write to ROM 5-13 clock selection **5-3** loading 5-19 monitor entry after **5-3** restrict to real-time runs 5-4 saving 5-18 stack pointer 5-12 trace background/foreground operation 5-16 **Emulator** features clock speeds 1-3 emulation memory 1-3 supported microprocessors 1-3 emulator limitations DMA support 6-6

RAM enable bit 6-6 watchdog timer **6-6** END assembler directive (pseudo instruction) 2-16 end command 2-29, 5-18 exit, Softkey Interface 2-29 external analyzer 2-24 configuration **5-18** external clock source 5-3 F features of the emulator 1-3 file extensions .EA and .EB, configuration files 5-18 file format converting 3-6 foreground operation tracing 5-16 function number 3-8, 3-11 getting started 2-1 G prerequisites 2-2 global symbols 2-14 displaying **2-12** grd, memory characterization 5-6 guarded memory accesses 5-6 н h8cnvhp, converter 2-6 halt ISP 3-10 hardware installation 2-2 help on-line 2-9 pod command information 2-10 softkey driven information 2-9 L in-circuit configuration options 4-5 in-circuit emulation 4-1, 5-1 installation hardware 2-2 software 2-2 installing target system probe See target system probe interactive measurements 5-17 internal clock source 5-3

internal I/O register display/modify 6-8 interrupt NMI 5-10 ISP 1-5 assemble 3-6 converting file format **3-6** data registers 3-12 debugging 3-1 display memory A-4 function number 3-8 halt 3-10, A-2 halting on CPU break 5-12 memory display 3-8 registers 3-12 run 3-10, A-8 SCM 3-8, 3-12 step 3-11, A-9 symbols 3-9 trace 3-13, 5-14 ISP assembler 3-6 **ISP** function step 3-11 L limitations of the emulator 1-6, 6-6 linking the getting started sample program 2-6 loading absolute files 2-11 loading emulator configurations 5-19 local symbols, displaying 2-13 locked, end command option 2-30 logging of commands 6-3 Μ mapping memory 5-6 measurement system 2-30 creating **2-7** initialization 2-7 memory characterization 5-6 copying **6-2** ISP 3-8 mapping **5-6** 

mnemonic display **2-14** mnemonic display with C sources **6-4** 

mnemonic display with symbols 2-15 modifying 2-16 repetitively display 2-16 searching for strings or expressions 6-2 memory characterization 5-6 memory mapping ranges, maximum 5-6 sequence of map/load commands 5-7 microprocessor package 1-3 mnemonic memory display 2-14 modify command configuration 5-1 ISP registers 3-12 memory **2-16** software breakpoints clear 2-21 software breakpoints set 2-20 module **2-30** module, emulation 2-7 monitor breaking into 2-17 **MOVFPE** instruction 6-5 MOVTPE instruction 6-5 non-maskable interrupt 5-10

Ν nosymbols 2-12

notes

"debug" option must need to generate local symbol information 2-6 config. option for reset stack pointer recommended 5-13 default mapping of memory 5-7 DMA to emulation memory not supported 5-9 map memory before loading programs 5-7 pod commands that should not be executed 6-2 refresh cycles are always driven to target 5-12 selecting internal clock forces reset 5-3 setting software bkpts. while running user code 2-19 software breakpoint locations 2-18 software breakpoints and ROM code 2-19 target accesses to emulation memory 5-6 write to ROM analyzer status 5-14

0 on-line help 2-9 out-of-circuit emulation 5-1

Ρ PATH, HP-UX environment variable 2-6/2-8 pin extender 4-3 pin protector 4-3 pmon, User Interface Software 2-7, 2-30 pod\_command 2-10 features available with 6-2 help information 2-10 predefining stack pointer 5-12 prerequisites for using the emulator 2-2 processor operation mode 5-8 purpose of the emulator 1-1 R RAM, mapping emulation or target 5-6 real-time execution 1-4 commands not allowed during 5-5 commands which will cause break 5-5 restricting the emulator to 5-4 register display/modify 2-22 registers 1-4, 6-8 classes 2-22 ISP 3-12 release\_system end command option 2-29, 5-18/5-19 repetitive display of memory 2-16 reset (emulator) running from target reset 4-6 reset(emulator) 1-4 reset(emulator), running from target reset 2-16 restrict to real-time runs emulator configuration 5-4 ROM mapping emulation or target 5-6 writes to **5-6** run command 2-15 ISP 3-10, A-8 run from target reset 4-6 S sample program

description 2-2 sample program, linking 2-6 saving the emulator configuration 5-18 SCM 3-8, 3-12

simulated I/O 5-17 single-step 1-4 softkey driven help information 2-9 Softkey Interface entering 2-7 exiting 2-29 on-line help 2-9 software breakpoints 1-4, 2-18 clearing 2-21 displaying 2-20 enabling/disabling 2-19 setting 2-20 software installation 2-2 stack pointer 6-6 required for proper operation 5-13 stack pointer, defining 5-12 status qualifiers 2-24 step ISP 3-11 step command 2-23, 3-11 ISP A-9 with C program 6-4 string delimiters 2-10 symbols ISP 3-9 symbols, displaying 2-12 system overview 2-2 target memory, loading absolute files 2-11 target reset running from 4-6 target system adaptor **4-3** target system probe cautions for installation 4-2 installation **4-2** 

installation procedure **4-3** 

background operation **5-16** bus release cycles **5-17** 

Terminal Interface 2-10

depth **2-29** display **2-25**, **A-6** 

trace

Т

display with C source lines 6-4 display with compress mode 2-28 display with time count absolute 2-27 ISP 3-13 mode 3-13 refresh cycles 5-17 trace mode 5-14 transfer address, running from 2-16 trigger state 2-26 trigger, specifying 2-24

- U undefined software breakpoint 2-18 user (target) memory, loading absolute files 2-11
- V visible background cycles 5-11
- W window systems 2-30 write to ROM break 5-13
- X xlate utility 3-6

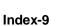

Notes

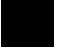